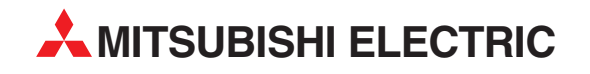

# **FR-E 500**

Frequenzumrichter

Bedienungsanleitung

# **Optionseinheit FR-E5NC**

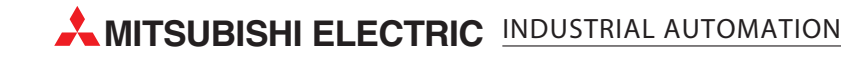

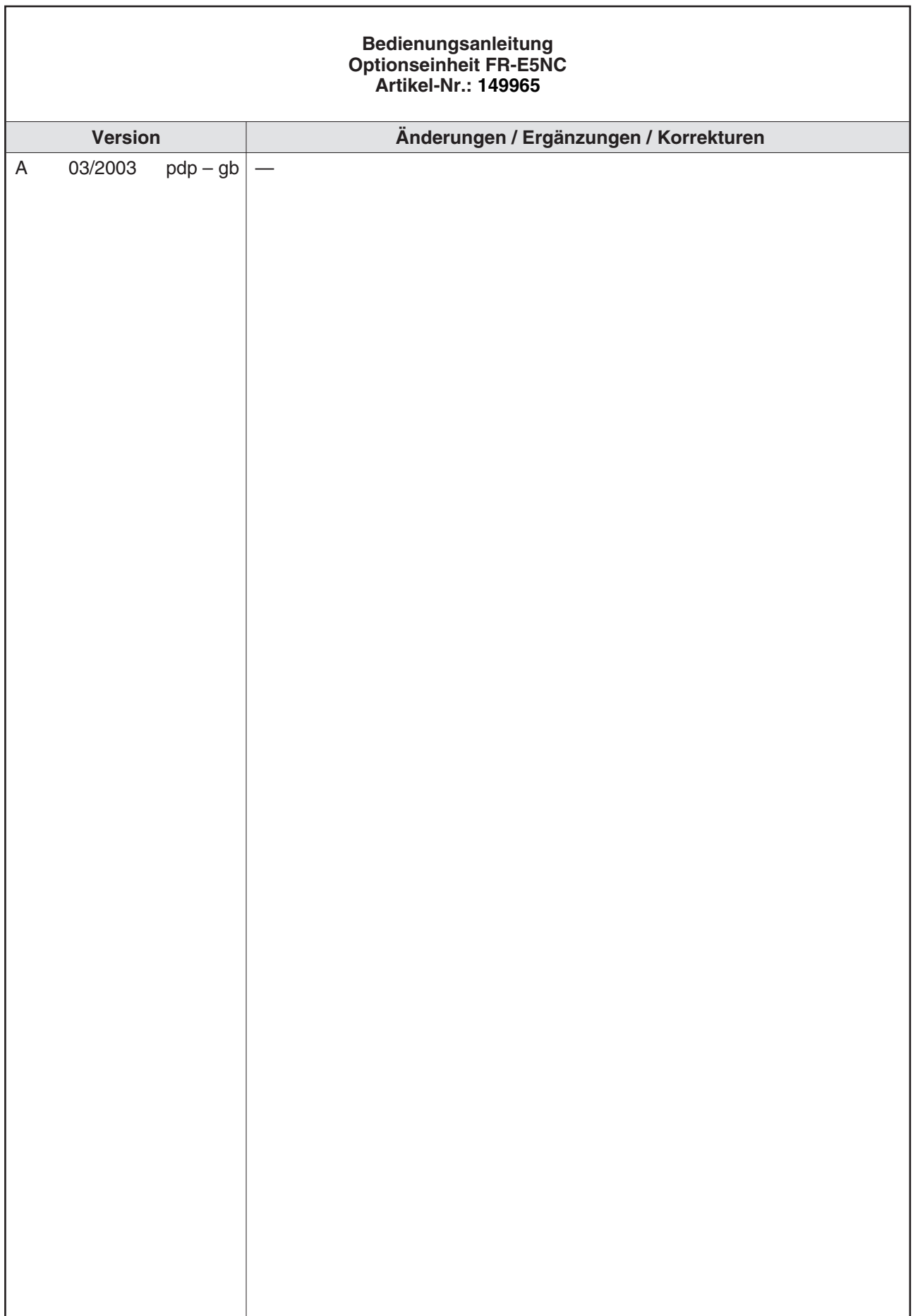

# **Zu diesem Handbuch**

Die in diesem Handbuch vorliegenden Texte, Abbildungen, Diagramme und Beispiele dienen ausschließlich der Erläuterung zur Installation, Bedienung und dem Betrieb der Optionseinheit FR-E5NC.

Die Optionseinheit darf ausschließlich in Verbindung mit den Frequenzumrichtern FR-E 500 eingesetzt werden.

Sollten sich Fragen bezüglich Installation und Betrieb der in diesem Handbuch beschriebenen Geräte ergeben, zögern Sie nicht, Ihr zuständiges Verkaufsbüro oder einen Ihrer Vertriebspartner (siehe Umschlagseite) zu kontaktieren. Aktuelle Informationen sowie Antworten auf häufig gestellte Fragen erhalten Sie über die Internet-Adresse www.mitsubishi-automation.de.

Die MITSUBISHI ELECTRIC EUROPE B.V. behält sich vor, jederzeit technische Änderungen dieses Handbuchs ohne besondere Hinweise vorzunehmen.

© 03/2003

# **Sicherheitshinweise**

## **Zielgruppe**

Dieses Handbuch richtet sich ausschließlich an anerkannt ausgebildete Elektrofachkräfte, die mit den Sicherheitsstandards der Automatisierungs- und elektrischen Antriebstechnik vertraut sind. Projektierung, Installation, Inbetriebnahme, Wartung und Prüfung der Geräte dürfen nur von einer anerkannt ausgebildeten Elektrofachkraft, die mit den Sicherheitsstandards der Automatisierungs- und elektrischen Antriebstechnik vertraut ist, durchgeführt werden.

### **Bestimmungsgemäßer Gebrauch**

Die Geräte der FR-E-Serie sind nur für die Einsatzbereiche vorgesehen, die in diesem Handbuch beschrieben sind. Achten Sie auf die Einhaltung aller im Handbuch angegebenen Kenndaten. Es dürfen nur von MITSUBISHI ELECTRIC empfohlene Zusatz- bzw. Erweiterungsgeräte in Verbindung mit den Frequenzumrichtern FR-E 500 EC benutzt werden.

Jede andere darüber hinausgehende Verwendung oder Benutzung gilt als nicht bestimmungsgemäß.

### **Sicherheitsrelevante Vorschriften**

Bei der Projektierung, Installation, Inbetriebnahme, Wartung und Prüfung der Geräte müssen die für den spezifischen Einsatzfall gültigen Sicherheits- und Unfallverhütungsvorschriften beachtet werden.

Es müssen besonders folgende Vorschriften (ohne Anspruch auf Vollständigkeit) beachtet werden:

- VDE-/EN-Vorschriften
	- **–** VDE 0100 Bestimmungen für das Errichten von Starkstromanlagen mit einer Nennspannung bis 1000 V
	- **–** VDE 0105 Betrieb von Starkstromanlagen
	- **–** VDE 0113 Elektrische Anlagen mit elektronischen Betriebsmitteln
	- **–** EN 50178 Ausrüstung von Starkstromanlagen mit elektronischen Betriebsmitteln
- **Brandverhütungsvorschriften**
- Unfallverhütungsvorschrift
	- **–** VBG Nr.4 Elektrische Anlagen und Betriebsmittel

## **Erläuterung zu den Gefahrenhinweisen**

In diesem Handbuch befinden sich Hinweise, die wichtig für den sachgerechten sicheren Umgang mit dem Gerät sind.

Die einzelnen Hinweise haben folgende Bedeutung:

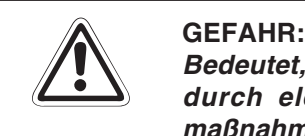

Bedeutet, dass eine Gefahr für das Leben und die Gesundheit des Anwenders, z. B. **durch elektrische Spannung, besteht, wenn die entsprechenden Vorsichtsmaßnahmen nicht getroffen werden.**

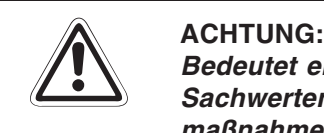

**Bedeutet eine Warnung vor möglichen Beschädigungen des Gerätes oder anderen Sachwerten sowie fehlerhaften Einstellungen, wenn die entsprechenden Vorsichtsmaßnahmen nicht getroffen werden.**

## **Allgemeine Gefahrenhinweise und Sicherheitsvorkehrungen**

Die folgenden Gefahrenhinweise sind als generelle Richtlinie für den Umgang mit dem Frequenzumrichter in Verbindung mit anderen Geräten zu verstehen. Diese Hinweise müssen Sie bei der Projektierung, Installation und dem Betrieb der elektrotechnischen Anlage unbedingt beachten.

### **GEFAHR:**

- **Die im spezifischen Einsatzfall geltenden Sicherheits- und Unfallverhütungsvor**schriften sind zu beachten. Der Einbau, die Verdrahtung und das Öffnen der Bau**gruppen, Bauteile und Geräte müssen im spannungslosen Zustand erfolgen.**
- **Baugruppen, Bauteile und Geräte müssen in einem berührungssicheren Gehäuse mit einer bestimmungsgemäßen Abdeckung und Schutzeinrichtung installiert werden.**
- **Bei Geräten mit einem ortsfesten Netzanschluss müssen ein allpoliger Netztrennschalter und eine Sicherung in die Gebäudeinstallation eingebaut werden.**
- **Überprüfen Sie spannungsführende Kabel und Leitungen, mit denen die Geräte verbunden sind, regelmäßig auf Isolationsfehler oder Bruchstellen. Bei Feststel**lung eines Fehlers in der Verkabelung müssen Sie die Geräte und die Verkabelung **sofort spannungslos schalten und die defekte Verkabelung ersetzen.**
- **Überprüfen Sie vor der Inbetriebnahme, ob der zulässige Netzspannungsbereich mit der örtlichen Netzspannung übereinstimmt.**
- **Fehlerstrom-Schutzeinrichtungen nach DIN VDE <sup>0641</sup> Teil 1–3 sind als alleiniger Schutz bei indirekten Berührungen in Verbindung mit Frequenzumrichtern nicht ausreichend. Hierfür sind zusätzliche bzw. andere Schutzmaßnahmen zu ergreifen.**
- **Treffen Sie die erforderlichen Vorkehrungen, um nach Spannungseinbrüchen und -ausfällen ein unterbrochenes Programm ordnungsgemäß wieder aufnehmen zu können. Dabei dürfen auch kurzzeitig keine gefährlichen Betriebszustände auftreten. Gegebenenfalls ist ein "NOT-AUS" zu erzwingen.**
- **NOT-AUS-Einrichtungen gemäß VDE <sup>0113</sup> müssen in allen Betriebsarten der Steuerung wirksam bleiben. Ein Entriegeln der NOT-AUS-Einrichtung darf keinen unkontrollierten oder undefinierten Wiederanlauf bewirken.**
- Damit ein Leitungs- oder Aderbruch auf der Signalseite nicht zu undefinierten Zu**ständen in der Steuerung führen kann, sind hard- und softwareseitig entsprechende Sicherheitsvorkehrungen zu treffen**

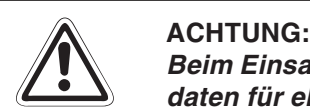

Beim Einsatz der Frequenzumrichter muss stets auf die strikte Einhaltung der Kenn**daten für elektrische und physikalische Größen geachtet werden. Der Frequenzumrichter ist ausschließlich für den Betrieb mit Drehstrom-Induktionsmotoren konstruiert. Für andere Anwendungsfälle ist die Eignung gegebenenfalls zu prüfen.**

# **Symbolik des Handbuchs**

## **Verwendung von Hinweisen**

Hinweise auf wichtige Informationen sind besonders gekennzeichnet und werden folgenderweise dargestellt:

### **HINWEIS** | Hinweistext

### **Verwendung von Nummerierungen in Abbildungen**

Nummerierungen in Abbildungen werden durch weiße Zahlen in schwarzem Kreis dargestellt und in einer anschließenden Tabelle unter der gleichen Zahl erläutert, z. B.:

## 0000

### **Verwendung von Handlungsanweisungen**

Handlungsanweisungen sind Schrittfolgen bei der Inbetriebnahme, Bedienung, Wartung u. Ä., die genau in der aufgeführten Reihenfolge durchgeführt werden müssen.

Sie werden fortlaufend durchnummeriert (schwarze Zahlen in weißem Kreis):

- Text
- Text
- Text

### **Verwendung von Fußnoten in Tabellen**

Hinweise in Tabellen werden in Form von Fußnoten unterhalb der Tabelle (hochgestellt) erläutert. An der entsprechenden Stelle in der Tabelle steht ein Fußnotenzeichen (hochgestellt).

Liegen mehrere Fußnoten zu einer Tabelle vor, werden diese unterhalb der Tabelle fortlaufend nummeriert (schwarze Zahlen in weißem Kreis, hochgestellt):

- <sup>①</sup> Text
- <sup>2</sup> Text
- <sup>3</sup> Text

# **INHALTSVERZEICHNIS**

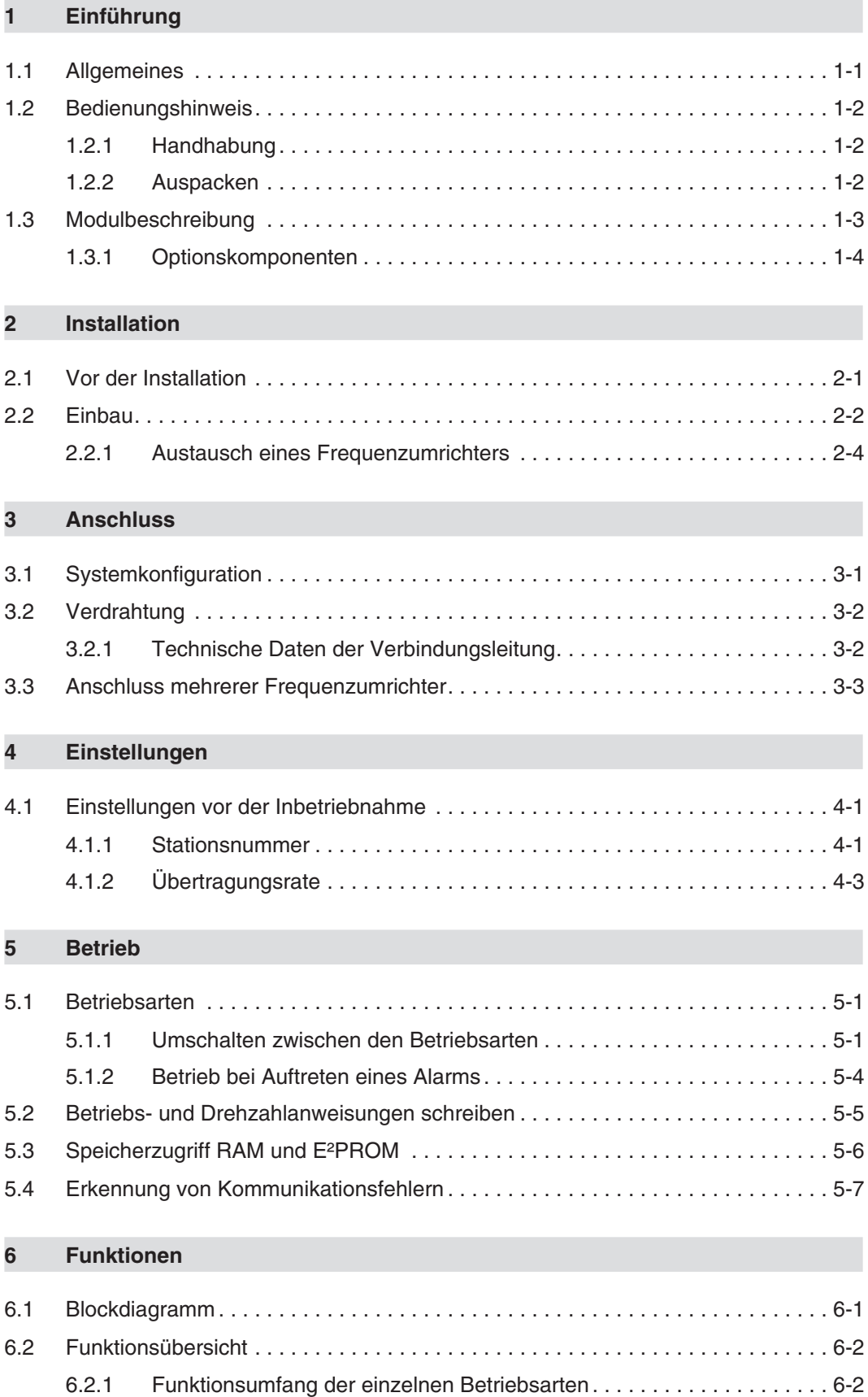

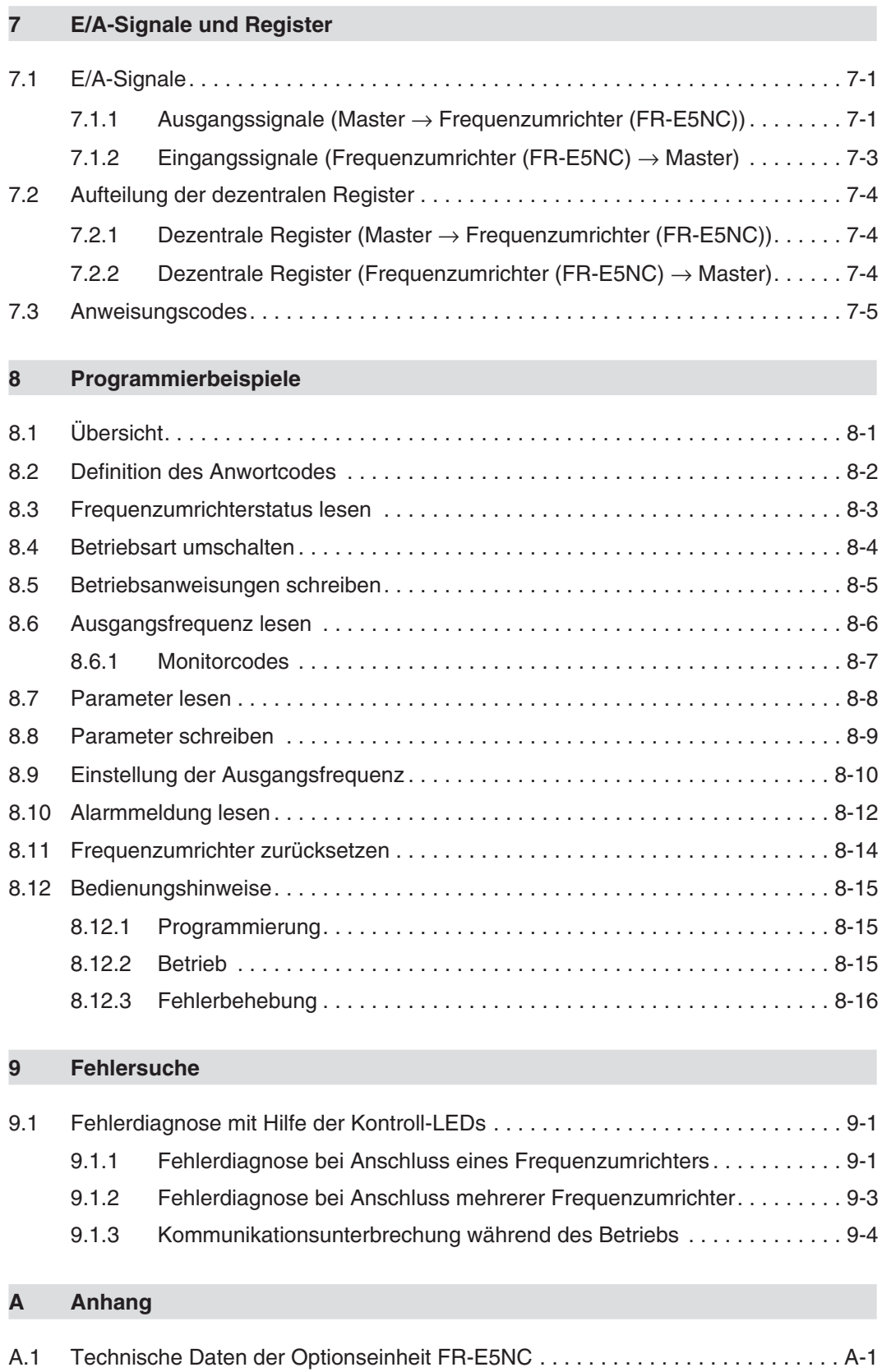

# <span id="page-12-0"></span>**1 Einführung**

# **1.1 Allgemeines**

Dieses Handbuch informiert über die technischen Daten und die Handhabung der Optionseinheit FR-E5NC.

Die als Sonderzubehör erhältliche Optionseinheit FR-E5NC dient zum Anschluss der Frequenzumrichter der Baureihe FR-E 500 an ein CC-Link-Netzwerk.

# <span id="page-13-0"></span>**1.2 Bedienungshinweis**

# **1.2.1 Handhabung**

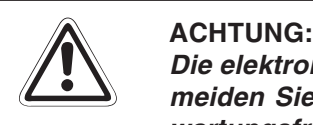

**Die elektronischen Bauteile können durch statische Aufladung zerstört werden.Ver**meiden Sie daher einen direkten Kontakt mit den Bauteilen. Die Optionseinheit ist wartungsfrei. Wenden Sie sich bei einer Fehlfunktion, die auf defekte Bauteile zurück**zuführen ist, an den MITSUBISHI-Service.**

Folgende Vorsichtsmaßnahmen sind bei Einbau und Betrieb unbedingt zu beachten:

- Schützen Sie die Optionseinheit und den Frequenzumrichter vor starken Stößen und Erschütterungen.
- Schützen Sie die Optionseinheit vor leitfähigen Partikeln, die einen Kurzschluss verursachen könnten.
- Setzen Sie die Optionseinheit immer exakt in den vorgesehenen Steckplatz des Frequenzumrichters, damit eine ausreichende Kontaktverbindung gewährleistet ist.

## **1.2.2 Auspacken**

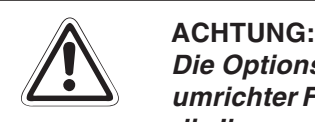

Die Optionseinheit FR-E5NC ist ausschließlich für den Gebrauch mit dem Frequenzumrichter FR-E 500 und vorgesehen. Achten Sie vor dem Einbau deshalb darauf, dass die Ihnen vorliegende Optionseinheit auch zu dem von Ihnen verwendeten Frequenz**umrichter passt.**

- Nehmen Sie die Optionseinheit aus der Verpackung und vergleichen Sie die Daten des Typenschildes mit den Daten Ihrer Bestellung.
- Überprüfen Sie den Packungsinhalt auf Vollständigkeit. Im Lieferumfang sind folgende Komponenten enthalten:
	- **–** Bedienungsanleitung
	- **–** 2 Befestigungsschrauben: M3 × 6
	- **–** Optionseinheit (Steckkarte)
	- **–** Aufkleber für die LED-Anzeige

# <span id="page-14-0"></span>**1.3 Modulbeschreibung**

Die Optionseinheit FR-E5NC ist als Printplatine ausgeführt. Vor der Installation der Optionsein-heit muss die Frontabdeckung des Frequenzumrichters entfernt werden (siehe Kap. [2](#page-16-0) "Installation").

Auf der Printplatine der Optionseinheit befinden sich zwei Codierschalter zur Einstellung der Stationsnummern 1 bis 64. Über einen weiteren Codierschalter kann die Übertragungsrate eingestellt werden. Neben den Codierschaltern befinden sich 4 Kommunikations-Kontroll-LEDs zur Statusanzeige der Kommunikation.

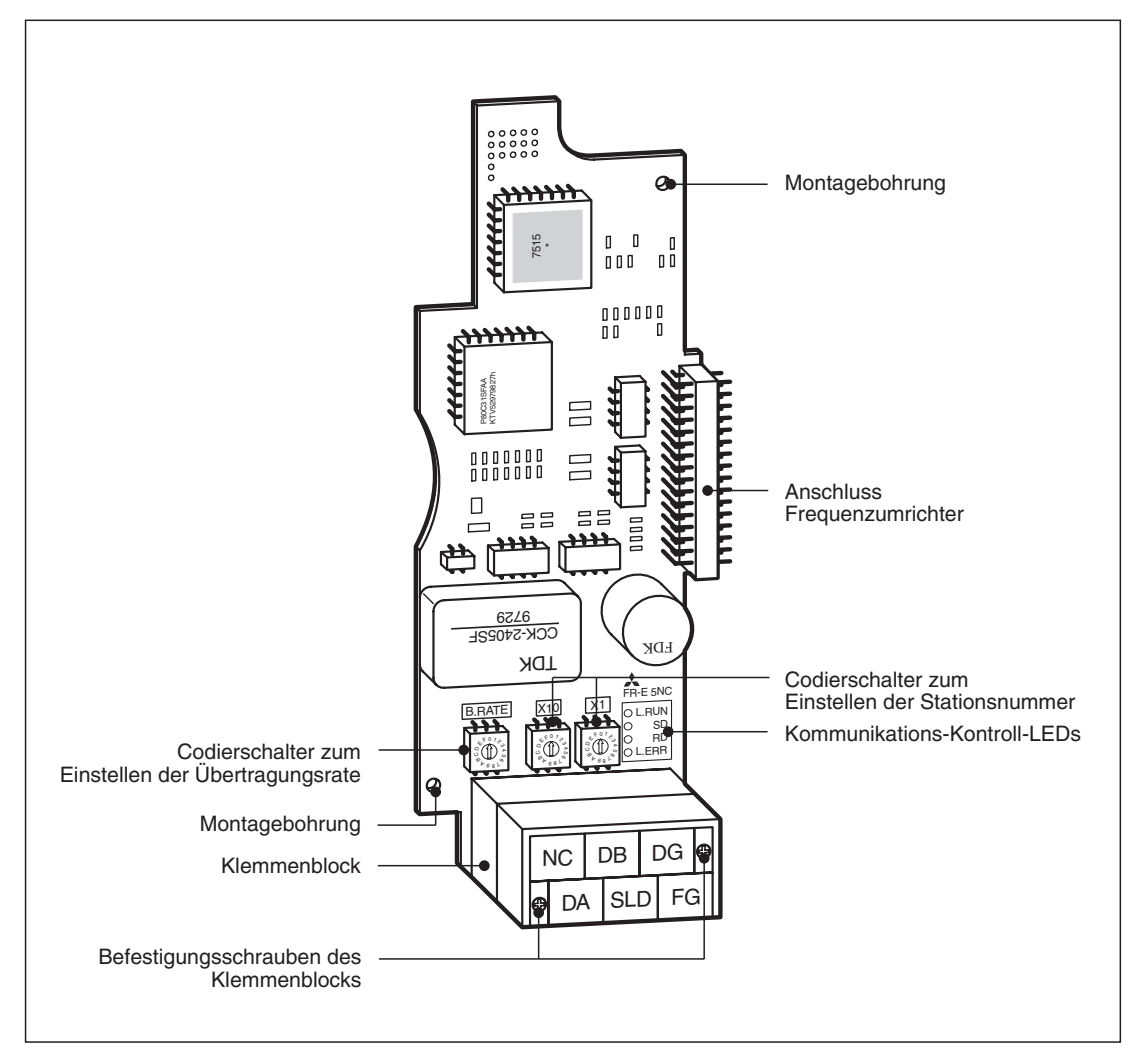

Die folgende Abbildung zeigt den Aufbau und die Funktionselemente der Optionseinheit.

**Abb. 1-1:** Ansicht der Optionseinheit FR-E5NC

# <span id="page-15-0"></span>**1.3.1 Optionskomponenten**

| <b>Bezeichnung</b>                                        | <b>Beschreibung</b>                                                                                                    |  |  |  |
|-----------------------------------------------------------|----------------------------------------------------------------------------------------------------|--|--|--|
| Codierschalter<br>zur Einstellung<br>der Stationsnummer   | Uber die Codierschalter kann die Stationsnummer des<br>Frequenzumrichters in einem Bereich zwischen 1 und 64<br>eingestellt werden (siehe auch Abs. 4.1.1).<br>X1<br>X10 |  |  |  |
| Codierschalter<br>zur Einstellung<br>der Übertragungsrate | Uber den Codierschalter kann die Ubertragungsrate des Frequenzumrichters eingestellt wer-<br>den (siehe Abs. 4.1.2).                                                     |  |  |  |
| Kommunikations-                                           | L.RUNLeuchtet zur Anzeige der erfolgreichen Übertragung von Auffrischungsdaten                                                                                           |  |  |  |
| Kontroll-LEDs                                             | Erlischt während einer Unterbrechung der Datenübertragung                                                                                                    |  |  |  |
|                                                           | SDErlischt, wenn die gesendeten Daten gleich "0" sind                                                                                                    |  |  |  |
|                                                           | RDLeuchtet bei Datenempfang                                                                                                    |  |  |  |
|                                                           | L.ERR Leuchtet bei Kommunikationsfehlern durch die Station                                                                                                    |  |  |  |
|                                                           | Flackert, wenn ein Codierschalter verstellt oder eine andere Einstellung bei<br>eingeschalteter Spannungsversorgung vorgenommen wurde                                    |  |  |  |

**Tab. 1-1:** Bezeichnung und Beschreibung der Optionskomponenten

# <span id="page-16-0"></span>**2 Installation**

# **2.1 Vor der Installation**

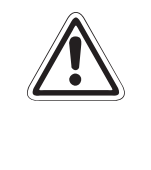

## **E GEFAHR:**

**Der Frequenzumrichter steht auch nach Abschalten der Versorgungsspannung noch unter lebensgefährlicher Spannung. Bevor Sie die Optionseinheit FR-E5NC einsetzen** oder herausnehmen bzw. eine der Klemmen berühren, schalten Sie die Spannungsversorgung ab und warten Sie mind. 10 Minuten, bis die Kondensatoren entladen sind.

 Überprüfen Sie zunächst, um welchen Frequenzumrichtertyp es sich handelt und ob die Optionseinheit für Ihren Frequenzumrichtertyp geeignet ist.

**HINWEIS** Die Optionseinheit FR-E5NC darf ausschließlich in Frequenzumrichter der Baureihe FR-E 500 eingebaut werden. Der Einbau in Frequenzumrichter anderer Serien oder Hersteller ist nicht zugelassen.

> Stellen Sie sicher, dass die Spannungsversorgung für den Frequenzumrichter ausgeschaltet ist.

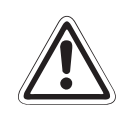

## **E ACHTUNG:**

**Frequenzumrichter und Optionseinheit können Schaden nehmen, wenn die Optionseinheit bei eingeschalteter Spannungsversorgung oder geladenen Kondensatoren ein- bzw. ausgebaut wird.**

- Entnehmen Sie alle Teile aus der Umverpackung der Optionseinheit und prüfen Sie, ob die Befestigungsschrauben (M3  $\times$  6) und der Aufkleber in der Packung enthalten sind.
- Setzen Sie die Optionseinheit entsprechend den nachstehend beschriebenen Schritten ein.

# <span id="page-17-0"></span>**2.2 Einbau**

Entnehmen Sie die Optionseinheit aus der Verpackungsfolie.

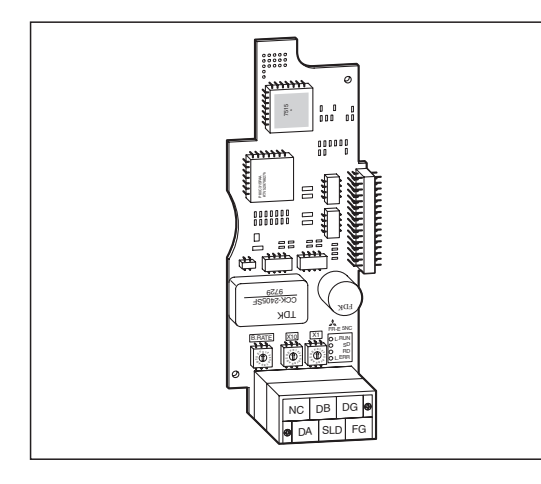

**Abb. 2-1:** Die Optionseinheit FR-E5NC

 Entfernen Sie die Frontabdeckung des Frequenzumrichters. Zum Entfernen der Frontabdeckung müssen Sie diese am oberen Rand seitlich festhalten, leicht nach unten drücken und vom Gehäuse abziehen. Anschließend können Sie die Frontabdeckung nach oben wegziehen.

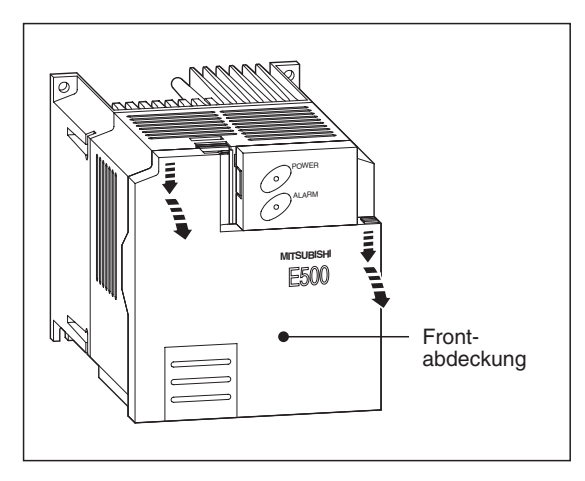

**Abb. 2-2:** Entfernen der Frontabdeckung

Nach Entfernen der Frontabdeckung wird der Steckplatz für die Optionseinheit sichtbar.

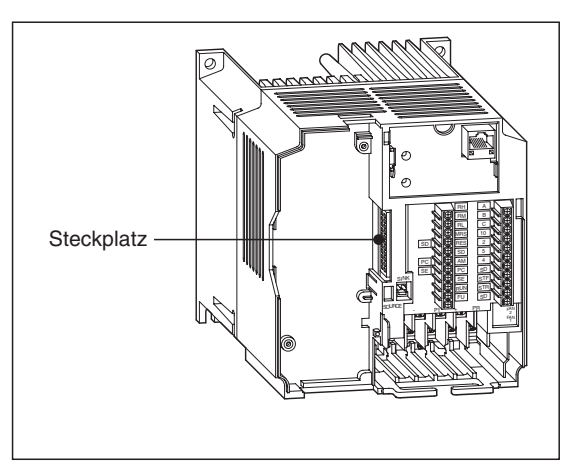

**Abb. 2-3: Steckplatz**   Entfernen Sie den Schaumstoffschutz vom Anschlusstecker der Optionseinheit und setzen Sie die Optionseinheit vorsichtig in den Steckplatz des Frequenzumrichters. Achten Sie dabei auf einen einwandfreien Sitz der Steckverbindung. Befestigen Sie anschließend die Optionseinheit sorgfältig mit den mitgelieferten Schrauben.

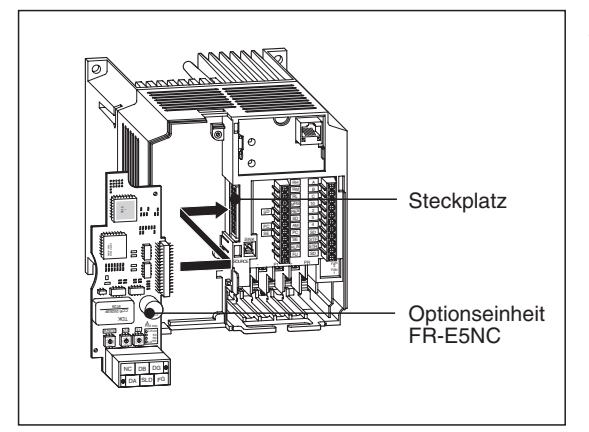

**Abb. 2-4:** Einbau der Optionseinheit FR-E5NC

 Zum Durchführen des Klemmenblocks muss die Kabelabdeckung aus der aus der Frontabdeckung des Frequenzumrichters entfernt werden. Anschließend kann die Frontabdeckung wieder montiert werden. Heben Sie die Kabelabdeckung für eine spätere Wiederverwendung gut auf.

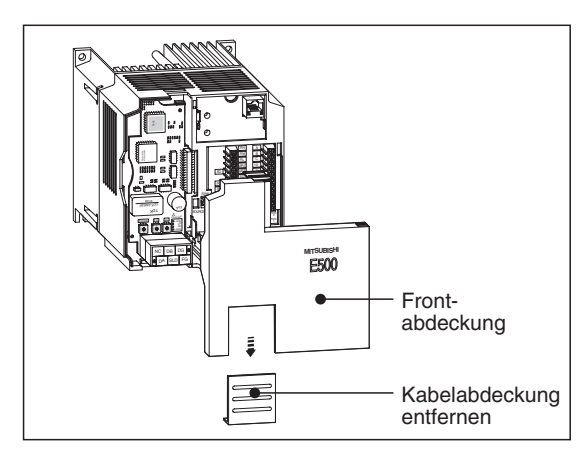

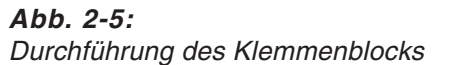

 Stellen Sie nun über die Codierschalter die gewünschte Stationsnummer (siehe Abs. [4.1.1](#page-24-0)) und Übertragungsrate (siehe Abs. [4.1.2](#page-26-0)) ein und bringen Sie den Aufkleber an.

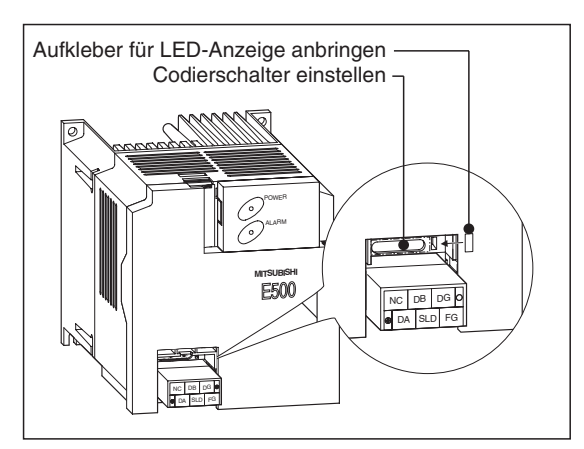

**Abb. 2-6:** Frequenzumrichter mit eingebauter

**Optionseinheit** 

**HINWEIS** Wird die Optionseinheit vom Frequenzumrichter nicht erkannt, erscheint die Fehlermeldung E.OPT (siehe Handbuch des Frequenzumrichters).

# <span id="page-19-0"></span>**2.2.1 Austausch eines Frequenzumrichters**

Der zweigeteilte Klemmenblock ermöglicht den Austausch eines Frequenzumrichters, ohne die Verdrahtung zu lösen.

Entfernen Sie dazu nach Lösen der Befestigungsschrauben den oberen Teil des Klemmenblocks.

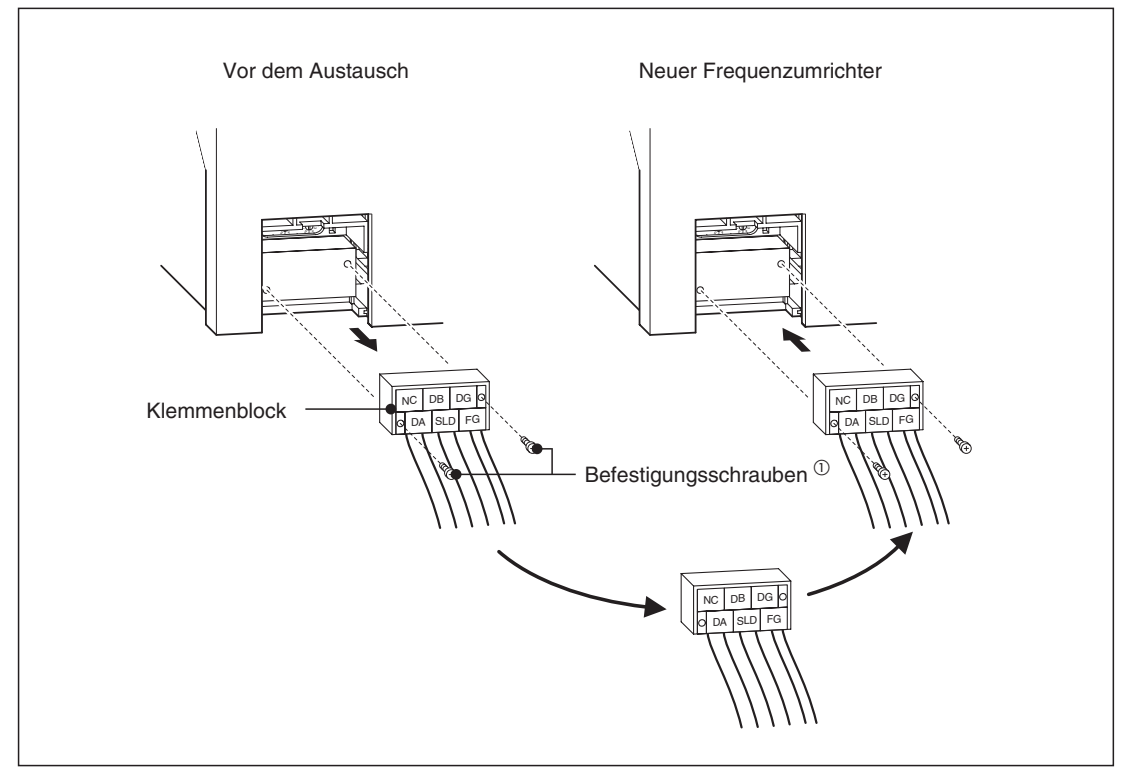

**Abb. 2-7:** Austausch eines Frequenzumrichters

 $\bar{\text{O}}$  Die Befestigungsschrauben sind gesichert und können nicht ganz entfernt werden.

# <span id="page-20-0"></span>**3 Anschluss**

# **3.1 Systemkonfiguration**

Montieren Sie ein SPS-Master-Modul für CC-Link (z. B. AJ61BT11, A1SJ61BT11, AJ61QBT11 oder A1SJ61QBT11) auf einen Haupt- oder Erweiterungs-Baugruppenträger mit einer SPS-CPU als Master-Station.

Verbinden Sie das SPS-Master-Modul für CC-Link mit der Optionseinheit FR-E5NC über eine abgeschirmte, paarig verdrillte Leitung.

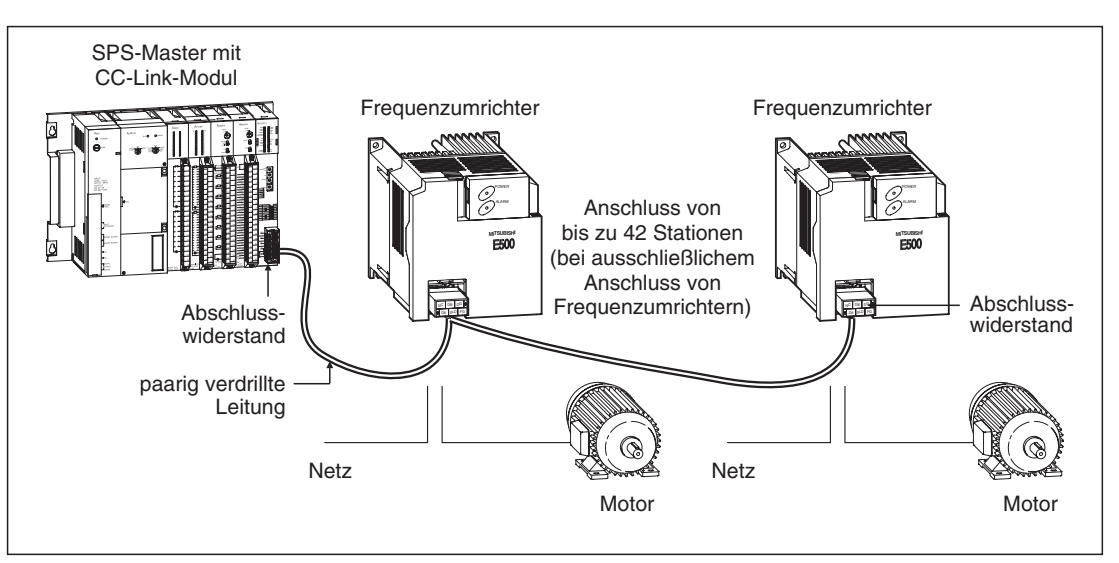

**Abb. 3-1:** Standardkonfiguration aus SPS und Frequenzumrichtern mit FR-E5NC

Bei einer CPU mit automatischer Auffrischfunktion (z. B. QnA-CPU) werden die Daten der dezentralen Einheiten automatisch mit der Ausführung der END-Anweisung im Kontaktplan in den Pufferspeicher der Master-Station übertragen.

Bei einer CPU ohne automatische Auffrischfunktion (z. B. AnA-CPU) werden die Daten der dezentralen Einheiten mit der Abarbeitung der Programmschritte im Kontaktplan in den Pufferspeicher der Master-Station übertragen.

# <span id="page-21-0"></span>**3.2 Verdrahtung**

Die folgende Abbildung zeigt den Anschluss des Frequenzumrichters mit montierter Optionseinheit FR-E5NC an eine SPS.

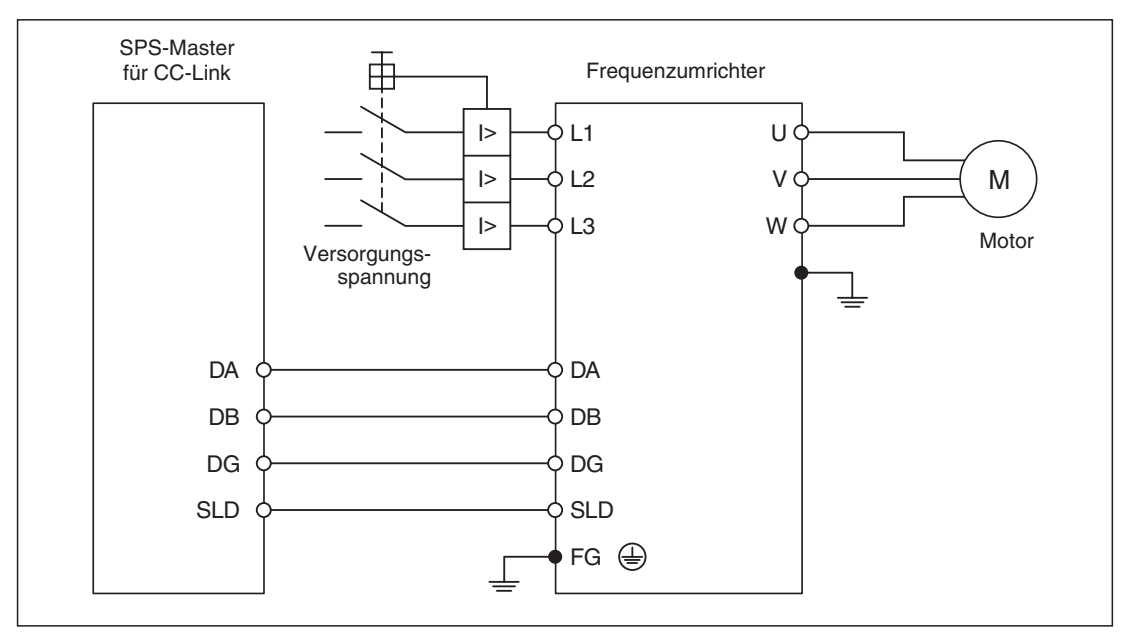

**Abb. 3-2:** Anschluss des Frequenzumrichters an die SPS

# **3.2.1 Technische Daten der Verbindungsleitung**

Für den Datenaustausch wird eine abgeschirmte, paarig verdrillte Leitung mit folgenden Werten empfohlen. Bei Leitungen mit anderen Werten kann keine einwandfreie Übertragung der Daten garantiert werden.

| Kabel                         | Abgeschirmte, paarig verdrillte Leitung |
|-------------------------------|-----------------------------------------|
| Querschnitt                   | $0.5$ mm                                |
| Leitungswiderstand (20 °C)    | ≤ 37,8 $Ω/km$                           |
| Elektrische Kapazität (1 kHz) | 60 nF/km                                |
| Impedanz (1 MHz)              | 100 $\Omega$ ± 15 %                     |
| Isolationswiderstand          | $\geq$ 10.000 M $\Omega$                |
| Spannungsfestigkeit           | 500 V DC für 1 Minute                   |
| Maximalausdehnung             | 1200 m                                  |

**Tab. 3-1:** Verbindungsleitung zur Datenübertragung

# <span id="page-22-0"></span>**3.3 Anschluss mehrerer Frequenzumrichter**

Das CC-Link-Netzwerk ermöglicht die Steuerung und Überwachung mehrerer Frequenzumrichter über ein SPS-Anwendungsprogramm.

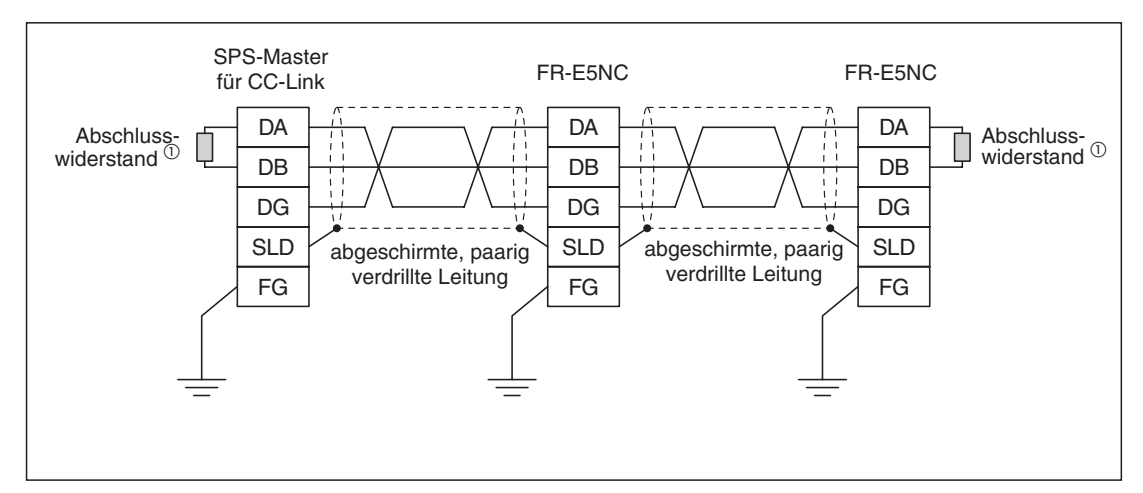

**Abb. 3-3:** Anschluss mehrerer Frequenzumrichter an eine SPS

 $\overline{0}$  Verwenden Sie die Abschlusswiderstände der SPS.

Es dürfen maximal 42 Einheiten (bei Anschluss von ausschließlich Frequenzumrichtern) angeschlossen werden. Bei Anschluss anderer Einheiten hängt die maximale Anzahl von der Einheit ab. Daher müssen folgende Ungleichungen erfüllt sein:

 $1 \times a + 2 \times b + 3 \times c + 4 \times d \le 64$ a: Anzahl der Stationen, die 1 Station belegt  $^{\textcircled{\tiny{\text{1}}}}$ b: Anzahl der Stationen, die 2 Stationen belegen c: Anzahl der Stationen, die 3 Stationen belegen d: Anzahl der Stationen, die 4 Stationen belegen

 $16 \times A + 54 \times B + 88 \times C \le 2304$ A: Anzahl der dezentralen E/A-Stationen ≤ 64 B: Anzahl der dezentralen Geräte-Stationen  $(2) \leq 42$ C: Anzahl der lokalen Stationen ≤ 26

 $\overline{0}$  Die Optionseinheit FR-E5NC belegt 1 Station.

 $\overline{a}$  Die Optionseinheit FR-E5NC ist als dezentrales Gerät definiert.

# <span id="page-24-0"></span>**4 Einstellungen**

# **4.1 Einstellungen vor der Inbetriebnahme**

# **4.1.1 Stationsnummer**

Bevor der Frequenzumrichter an das CC-Link-Netzwerk angeschlossen werden kann, muss die Stationsnummer eingestellt werden.

Die Stationsnummer wird über die beiden Codierschalter an der Optionseinheit in einem Adressbereich von 01 bis 64 eingestellt.

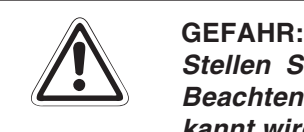

**Stellen Sie die Stationsnummer vor Einschalten der Versorgungsspannung ein.** Beachten Sie, dass ein Ändern der Stationsnummer während des Betriebs nicht er**kannt wird.**

## **Vorgehensweise**

Stellen Sie den entsprechenden Schalter mit dem Pfeil auf die gewünschte Ziffer (siehe folgende Abbildung).

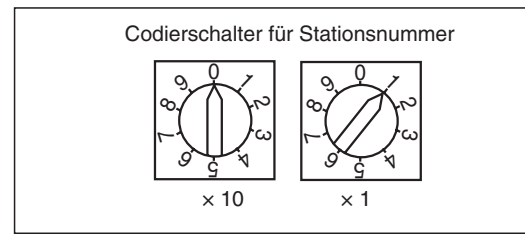

**Abb. 4-1:** Einstellen der Stationsnummer am **Frequenzumrichter** 

- **Beispiel**  $∇$  **●** Zur Auswahl der Station Nr. 1 stellen Sie den Schalter "× 10" auf "0" und den Schalter "× 1"  $aut.1"$ .
	- Zur Auswahl der Station Nr. 26 stellen Sie den Schalter "x 10" auf "2" und den Schalter  $\cdot$   $\times$  1" auf  $\cdot$  6"  $\cdot$
	- Zur Auswahl der Station Nr. 0 stellen Sie beide Schalter auf "0".

 $\triangle$ 

**HINWEIS** Beachten Sie, dass eine einmal vergebene Stationsnummern nicht ein zweites Mal für einen anderen Frequenzumrichter vergeben werden kann. Bei einer solchen Einstellung ist eine ordnungsgemäße Datenkommunikation nicht gewährleistet.

Bei der Einstellung der Codierschalter ist darauf zu achten, dass sich die Pfeile immer exakt auf der Ziffer befinden. Steht einer der Schalter zwischen 2 Ziffern, ist keine Datenkommunikation möglich (siehe folgende Abbildung).

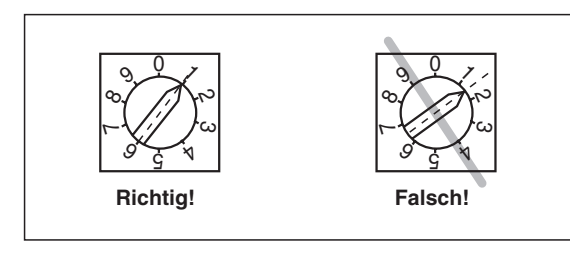

**Abb. 4-2:** Korrektes und fehlerhaftes Einstellen der **Stationsnummer** 

Folgende Abbildung zeigt ein Beispiel für das Einstellen von Stationsnummern:

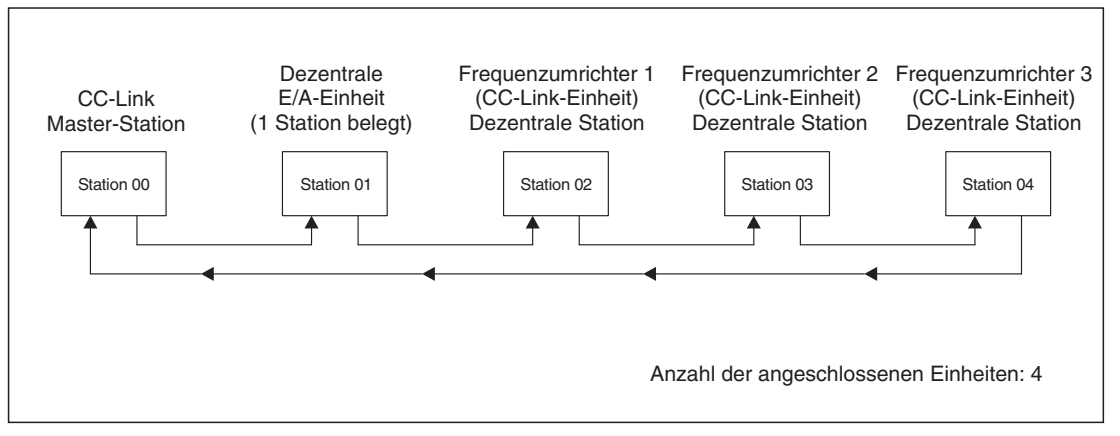

**Abb. 4-3:** Beispiel für die Vergabe von Stationsnummern

**HINWEIS** Die Stationsnummern müssen nicht in direkt aufsteigender Reihenfolge liegen, d. h. es können einzelne Nummern ausgelassen werden.

# <span id="page-26-0"></span>**4.1.2 Übertragungsrate**

Stellen Sie die Übertragungsrate über den Codierschalter "B.RATE" entsprechend folgender Tabelle ein.

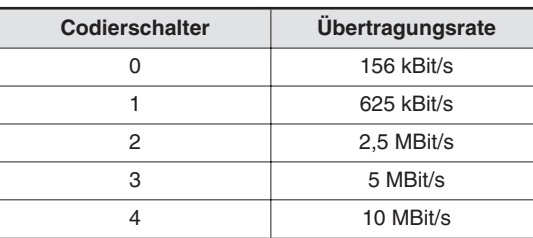

**Tab. 4-1:** Einstellung des Codierschalters für die Übertragungsrate

**HINWEIS** Die Ziffern 5 bis 9 sind nicht definiert. Bei einer Einstellung auf diese Werte leuchtet die LED "L.ERR", um einen Kommunikationsfehler anzuzeigen.

# <span id="page-28-0"></span>**5 Betrieb**

Der Einbau der Optionseinheit FR-E5NC beeinflusst das Betriebsverhalten des Frequenzumrichters. Die Änderungen werden in den nachfolgenden Abschnitten beschrieben.

# **5.1 Betriebsarten**

Der Frequenzumrichter lässt sich auf folgende Arten steuern:

Betrieb über die Bedieneinheit

Der Frequenzumrichter wird über die Tastatur der Bedieneinheit FR-DU04 oder FR-PU04 gesteuert.

**Externer Betrieb** 

Der Frequenzumrichter wird über das Ein- und Ausschalten externer Signale an den Steuereingängen des Frequenzumrichters gesteuert.

● Betrieb über CC-Link-Netzwerk (SPS)

Der Frequenzumrichter wird durch ein SPS-Programm über das CC-Link-Netzwerk gesteuert.

## **5.1.1 Umschalten zwischen den Betriebsarten**

## **Bedingungen zum Umschalten der Betriebsart**

Zum Umschalten der Betriebsart müssen folgende Bedingungen erfüllt sein:

- $\bullet$  Motor und Frequenzumrichter müssen stillstehen (Ausgangsfrequenz = 0 Hz).
- Die beiden Signale zum Vorwärts- bzw. Rückwärtslauf dürfen nicht anliegen.
- Die Einstellung von Parameter 79 muss korrekt sein. (Die Einstellung von Parameter 79 erfolgt über die Bedieneinheit.)

| Pr. 79   | <b>Betriebsart</b>                                                             | Umschaltung auf Betrieb über Netzwerk (SPS)                                                                            |
|----------|--------------------------------------------------------------------------------|----------------------------------------------------------------------------------------------------|
| $\Omega$ | Betrieb über Bedieneinheit oder externer Betrieb                               | Nicht möglich, wenn der Betrieb über Bedieneinheit<br>ausgewählt ist; möglich, wenn externer Betrieb<br>ausgewählt ist |
|          | Betrieb über Bedieneinheit                                                     | Nicht möglich                                                                                                    |
| 2        | <b>Externer Betrieb</b>                                                        | Möglich                                                                                                    |
| 3/4      | Kombinierte Betriebsart (extern/Bedieneinheit)                                 | Nicht möglich                                                                                                    |
| 6        | Umschaltbetrieb                                                                | Möglich                                                                                                    |
| 7        | <b>Externer Betrieb</b><br>(Betrieb über Bedieneinheit gesperrt)               | Nur bei externem Betrieb und ausgeschaltetem<br>Signal MRS möglich                                                     |
| 8        | Betrieb über Bedieneinheit oder externer Betrieb<br>(Umschaltung durch Signal) | Nur bei externem Betrieb und eingeschaltetem<br>Signal X16 möglich                                                     |

**Tab. 5-1:** Einstellung von Parameter 79

### **Methode zum Umschalten der Betriebsart**

Die folgende Abbildung und Tabelle zeigen die notwendigen Aktionen zum Umschalten der Betriebsart.

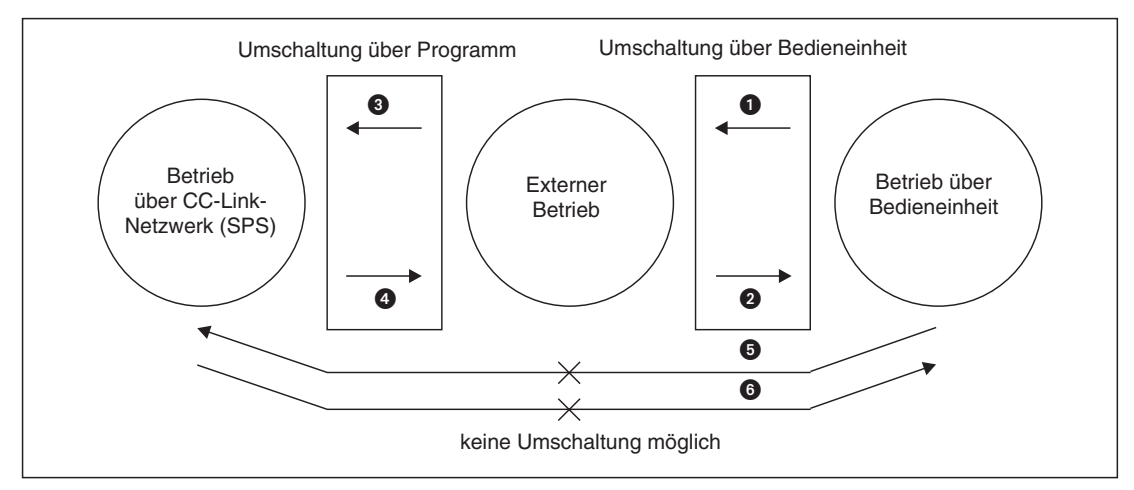

**Abb. 5-1:** Methode zum Umschalten der Betriebsart

| <b>Methode</b> | <b>Betriebsartenwahl</b>                                                     | <b>Aktion</b>                                                                                                    |
|----------------|------------------------------------------------------------------------------|----------------------------------------------------------------------------------------------------|
| Ω              | Betrieb über Bedieneinheit $\rightarrow$ Externer Betrieb                    | Betätigen Sie die<br>entsprechende Taste an der<br>Bedieneinheit.                                                                                                    |
| Ø              | Externer Betrieb $\rightarrow$ Betrieb über Bedieneinheit                    | Betätigen Sie die<br>entsprechende Taste an der<br>Bedieneinheit.                                                                                                    |
| €              | Externer Betrieb $\rightarrow$ Betrieb über CC-Link-Netzwerk (SPS)           | Uber das SPS-Anwendungs-<br>programm                                                                                                    |
| A              | Betrieb über CC-Link-Netzwerk (SPS) $\rightarrow$ Externer Betrieb           | Uber das SPS-Anwendungs-<br>programm                                                                                                    |
| 6              | Betrieb über Bedieneinheit $\rightarrow$ Betrieb über CC-Link-Netzwerk (SPS) | Umschaltung nicht möglich<br>Möglich, wenn der externe<br>Betrieb in <b>O</b> und anschließend<br>der Betrieb über CC-Link-<br>Netzwerk (SPS) in @ gewählt<br>wird. $\mathbb{U}$ |
| G              | Betrieb über CC-Link-Netzwerk (SPS) $\rightarrow$ Betrieb über Bedieneinheit | Umschaltung nicht möglich<br>Möglich, wenn der externe<br>Betrieb in @ und anschließend<br>der Betrieb über Bedieneinheit<br>in $\bullet$ gewählt wird. $\mathbb {U}$            |

**Tab. 5-2:** Umschalten der Betriebsarten

 $\overline{10}$  Im Umschaltbetrieb (Pr. 79 = 6) sind die Umschaltmethoden  $\overline{10}$  und  $\overline{10}$  möglich.

HINWEISE Stellen Sie Parameter 340 auf "1", damit der Frequenzumrichter beim Hochfahren bzw. Rücksetzen automatisch in den Netzwerkbetrieb versetzt wird.

> Ist der Parameter 340 auf "1" gesetzt, müssen alle Grundeinstellungen beim Frequenzumrichter (Einstellung der Stationsnummer usw.) zuvor korrekt ausgeführt worden sein.

## **Betriebsart beim Hochfahren**

Wählen Sie mit Hilfe des Parameters 340 (Betriebsart beim Hochfahren) die Betriebsart des Frequenzumrichters beim Einschalten der Netzspannung bzw. beim Wiederhochfahren nach einem kurzzeitigen Netzausfall. Setzen Sie Parameter 340 für den Betrieb über CC-Link-Netzwerk auf "1".

| Pr. 340 | Pr. 79                                           | <b>Betriebsart</b>                                         | Betriebsart beim Einschalten der<br>Netzspannung bzw. Wiederhochfahren               |  |  |
|---------|--------------------------------------------------|------------------------------------------------------------|--------------------------------------------------------------------------------------|--|--|
|         | 0                                                | Betrieb über Bedieneinheit oder externer<br><b>Betrieb</b> | <b>Externer Betrieb</b>                                                              |  |  |
|         |                                                  | Betrieb über Bedieneinheit                                 | Betrieb über Bedieneinheit                                                           |  |  |
|         | 2                                                | <b>Externer Betrieb</b>                                    | <b>Externer Betrieb</b>                                                              |  |  |
| 0       | 3                                                | Kombinierter Betrieb (extern/Bedieneinheit)                | Frequenzvorgabe über die Bedieneinheit und<br>Startsignal von der externen Steuerung |  |  |
|         | 4                                                | Kombinierter Betrieb (extern/Bedieneinheit)                | Frequenzvorgabe über externe Signale und<br>Startsignal über die Bedieneinheit       |  |  |
|         | 6                                                | Umschaltbetrieb                                            | Die Betriebsart kann während des Betriebs<br>geändert werden.                        |  |  |
|         | 7                                                | <b>Externer Betrieb</b>                                    | Die Umschaltung auf den Betrieb über<br>Bedieneinheit ist vom Signal MRS abhängig.   |  |  |
|         | 8<br>Kombinierter Betrieb (extern/Bedieneinheit) |                                                            | Die Betriebsart ist vom Signal X16<br>abhängig.                                      |  |  |
|         | Betrieb über CC-Link-Netzwerk (SPS)              |                                                            | Betrieb über CC-I ink-Netzwerk<br>Es wird kein Programm zur Umschaltung<br>benötigt. |  |  |

**Tab. 5-3:** Betriebsart des Frequenzumrichters beim Hochfahren

**HINWEISE** Der Parameter 340 kann in jeder Betriebsart geändert werden.

Bei einer Einstellung von Parameter 79 auf "0", "2" oder "6" wird die Einstellung "1" des Parameters 340 freigegeben.

# <span id="page-31-0"></span>**5.1.2 Betrieb bei Auftreten eines Alarms**

Die folgende Tabelle zeigt das Verhalten des Frequenzumrichters und des Netzwerkes bei Auftreten eines Alarms:

| Auftreten der                      |                               | <b>Betriebsart</b>                      |                                   |                                      |  |  |
|------------------------------------|-------------------------------|-----------------------------------------|-----------------------------------|--------------------------------------|--|--|
| <b>Störung</b>                     | <b>Beschreibung</b>           | Betrieb über<br><b>CC-Link-Netzwerk</b> | <b>Externer</b><br><b>Betrieb</b> | Betrieb über<br><b>Bedieneinheit</b> |  |  |
| Störung im<br>Frequenzumrichter    | Frequenz-<br>umrichterbetrieb | Unterbrochen                            | Unterbrochen                      | Unterbrochen                         |  |  |
|                                    | Netzwerk-<br>kommunikation    | Wird fortgesetzt                        | Wird fortgesetzt                  | Wird fortgesetzt                     |  |  |
| Störung in der<br>Datenübertragung | Frequenz-<br>umrichterbetrieb | Unterbrochen                            | Wird fortgesetzt                  | Wird fortgesetzt                     |  |  |
|                                    | Netzwerk-<br>kommunikation    | Unterbrochen                            | Unterbrochen                      | Unterbrochen                         |  |  |

**Tab. 5-4:** Alarmverarbeitung

### **Störung im Frequenzumrichter**

Beseitigen Sie die Fehlerursache mit Hilfe der Fehlerbeschreibungen im Handbuch des Frequenzumrichters FR-E 500.

### **Störung in der Datenübertragung**

Prüfen Sie die Anzeige der Kommunikations-Kontroll-LEDs und beseitigen Sie die Fehlerursache (siehe Kap. [9](#page-62-0)).

### **Kommunikationsfehler**

Tritt ein Kommunikationsfehler auf (keine oder ungültige Daten), erfolgt die Fehlermeldung "E.OPT".

## **Rücksetzen des Frequenzumrichters**

In Abs. 5.1.2 finden Sie ein Programmbeispiel zum Zurücksetzen des Frequenzumrichters.

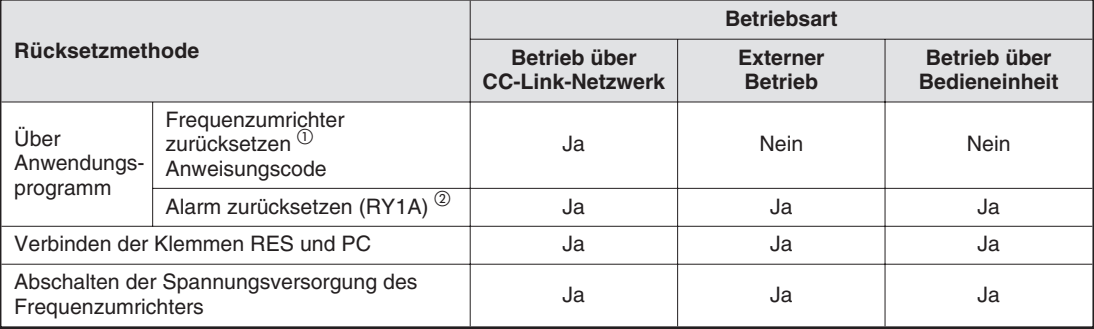

**Tab. 5-5:** Rücksetzen des Frequenzumrichters

- $^{\circledR}\,$  Der Frequenzumrichter kann jederzeit zurückgesetzt werden.
- $\overline{a}$  Der Frequenzumrichter kann nur bei aktivierter Schutzfunktion zurückgesetzt werden.

**HINWEISE** Wird der Frequenzumrichter im CC-Link-Modus über die SPS zurückgesetzt, wechselt der Frequenzumrichter in die externe Betriebsart. Zur Einstellung des Betriebs über CC-Link-Netzwerk ist Parameter 340 auf "1" zu stellen.

> Bei Vorliegen eines Kommunikationsfehlers mit der Optionseinheit FR-E5NC kann der Frequenzumrichter nicht über die SPS zurückgesetzt werden.

# <span id="page-32-0"></span>**5.2 Betriebs- und Drehzahlanweisungen schreiben**

Die folgende Tabelle zeigt die Anweisungen, die über die externen Eingangsklemmen und das Anwendungsprogramm im CC-Link-Modus ausgeführt werden können.

| <b>Auswahl der</b><br><b>Steuerungsart</b> |                             |              | Betriebsanweisung schreiben<br>(Pr. 338)               |            | $0:$ SPS                 | 1:EX                     | 1:EX                        |                    |                                                                  |                                   |           |              |                    |           |
|--------------------------------------------|-----------------------------|--------------|--------------------------------------------------------|------------|--------------------------|--------------------------|-----------------------------|--------------------|------------------------------------------------------------------|-----------------------------------|-----------|--------------|--------------------|-----------|
|                                            |                             |              | Drehzahlanweisung schreiben<br>(Pr. 339)               | $0:$ SPS   | 1:EX                     | $0:$ SPS                 | 1:EX                        | <b>Bemerkungen</b> |                                                                  |                                   |           |              |                    |           |
|                                            |                             |              | Start Vorwärtslauf (STF)                               | <b>SPS</b> | <b>SPS</b>               | <b>EX</b>                | <b>EX</b>                   |                    |                                                                  |                                   |           |              |                    |           |
| Feste                                      |                             |              | Start Rückwärtslauf (STR)                              | <b>SPS</b> | <b>SPS</b>               | <b>EX</b>                | <b>EX</b>                   |                    |                                                                  |                                   |           |              |                    |           |
|                                            | Einstellungen               |              | Reset (RES)                                            | <b>BO</b>  | <b>BO</b>                | <b>BO</b>                | <b>BO</b>                   |                    |                                                                  |                                   |           |              |                    |           |
|                                            | (Funktionen<br>entsprechend |              | Frequenz-Sollwert über CC-Link                         | <b>SPS</b> |                          | <b>SPS</b>               |                             |                    |                                                                  |                                   |           |              |                    |           |
|                                            | den Klemmen)                |              | Klemme 2                                               |            | <b>EX</b>                |                          | EX.                         |                    |                                                                  |                                   |           |              |                    |           |
|                                            |                             |              | Klemme 4                                               |            | <b>EX</b>                | $\overline{\phantom{0}}$ | <b>EX</b>                   |                    |                                                                  |                                   |           |              |                    |           |
| Variable Einstellungen                     |                             | $\mathbf 0$  | Niedrige Drehzahl (RL)                                 | <b>SPS</b> | <b>EX</b>                | <b>SPS</b>               | <b>EX</b>                   | $Pr. 59 = 0$       |                                                                  |                                   |           |              |                    |           |
|                                            |                             | $\mathbf{1}$ | Mittlere Drehzahl (RM)                                 | <b>SPS</b> | <b>EX</b>                | <b>SPS</b>               | <b>EX</b>                   | $Pr. 59 = 0$       |                                                                  |                                   |           |              |                    |           |
|                                            | Parameter 180-183           | 2            | Hohe Drehzahl (RH)                                     | <b>SPS</b> | <b>EX</b>                | <b>SPS</b>               | <b>EX</b>                   | $Pr. 59 = 0$       |                                                                  |                                   |           |              |                    |           |
|                                            |                             | 3            | Zweiter Parametersatz (RT)                             | <b>SPS</b> | <b>SPS</b>               | <b>EX</b>                | <b>EX</b>                   |                    |                                                                  |                                   |           |              |                    |           |
|                                            |                             | 4            | Freigabe Strom-Sollwert (AU)                           |            | BO                       |                          | <b>BO</b>                   |                    |                                                                  |                                   |           |              |                    |           |
|                                            |                             | 5            | Selbsthaltung starten (STOP)                           |            | $\overline{\phantom{0}}$ | EX                       | <b>EX</b>                   |                    |                                                                  |                                   |           |              |                    |           |
|                                            | Einstellungen               |              |                                                        |            |                          |                          | 6                           | Reglersperre (MRS) | <b>BO</b>                                                        | <b>BO</b>                         | <b>EX</b> | EX.          | siehe <sup>1</sup> |           |
|                                            |                             |              |                                                        |            |                          |                          |                             |                    | $\overline{7}$                                                   | Externer Motorschutzschalter (OH) | EX.       | <b>EX</b>    | <b>EX</b>          | <b>EX</b> |
|                                            |                             |              |                                                        |            |                          | 8                        | Auswahl 15 Drehzahlen (REX) | <b>SPS</b>         | <b>EX</b>                                                        | <b>SPS</b>                        | <b>EX</b> | $Pr. 59 = 0$ |                    |           |
|                                            |                             |              |                                                        |            |                          |                          |                             | 16                 | Umschaltung Betrieb über<br>Bedieneinheit/externer Betrieb (X16) | <b>EX</b>                         | <b>EX</b> | <b>EX</b>    | <b>EX</b>          |           |
|                                            |                             | 18           | Umschaltung Stromvektorregelung,<br>V/f-Regelung (X18) | <b>SPS</b> | <b>SPS</b>               | EX.                      | <b>EX</b>                   |                    |                                                                  |                                   |           |              |                    |           |
| Funktionsaus-<br>wahl RH, RM,<br>RL, RT    |                             |              | Externe Steuerung von RH, RM, RL                       | <b>SPS</b> | <b>EX</b>                | <b>SPS</b>               | <b>EX</b>                   | Pr. $59 = 1, 2$    |                                                                  |                                   |           |              |                    |           |

**Tab. 5-6:** Schreiben von Betriebs- und Drehzahlanweisungen

 $\overline{0}$  Bei einer Einstellung von Parameter 79 auf "7" (Betrieb über Bedieneinheit gesperrt) kann das MRS-Signal unabhängig von den Einstellungen der Parameter 338 und 339 über die externen Klemmen geschaltet werden.

Erläuterung zur Tabelle:

- EX: Steuerung ist nur über externe Signale möglich.
- SPS: Steuerung ist nur über das Anwendungsprogramm möglich.
- BO: Steuerung ist sowohl über externe Signale als auch über das Anwendungsprogramm möglich.
- —: Steuerung ist weder über externe Signale noch über Anwendungsprogramm möglich.

# <span id="page-33-0"></span>**5.3 Speicherzugriff RAM und E²PROM**

Bei Schreib- und Lesevorgängen kann zwischen dem Zugriff auf das E²PROM oder das RAM gewählt werden. Eine Einstellung von Parameter 342 auf "1" bewirkt einen Zugriff auf das RAM. Häufige Änderungen der Parameter sollten über einen Zugriff auf das RAM des Frequenzumrichters erfolgen.

Beim Schreiben des Parameters 342 sowie beim Schreiben von Parametern über die Bedieneinheiten FR-PU04 und FR-PA02-02 erfolgt der Zugriff auf das E²PROM.

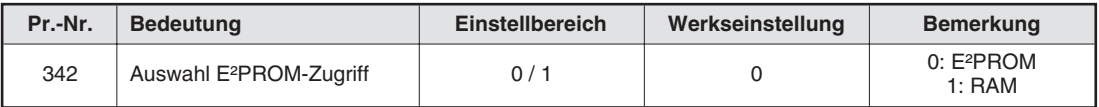

**Tab. 5-7:** Einstellung des Parameters 342

**HINWEIS** Wird der Frequenzumrichter bei angewähltem Zugriff auf das RAM ausgeschaltet, gehen neu eingestellte Parameterwerte verloren. Nach dem Wiedereinschalten sind die zuletzt im E²PROM gespeicherten Werte wirksam.

# <span id="page-34-0"></span>**5.4 Erkennung von Kommunikationsfehlern**

| Pr.-Nr. | <b>Bedeutung</b>                                                  | Einstellbereich | Werkseinstellung | <b>Bemerkung</b> |
|---------|-------------------------------------------------------------------|-----------------|------------------|------------------|
| 500     | Wartezeit bis zur Erkennung<br>von Kommunikationsfehlern          | $0 - 999.8 s$   |                  |                  |
| 501     | Anzahl der<br>Kommunikationsfehler                                |                 |                  |                  |
| 502     | Betriebsverhalten bei<br>Auftreten eines<br>Kommunikationsfehlers | 0/1/2           |                  |                  |

**Tab. 5-8:** Erkennung von Kommunikationsfehlern

**Parameter 500:** Wartezeit bis zur Erkennung von Kommunikationsfehlern

Mit Parameter 500 kann die Zeit festgelegt werden, die vergeht, bis ein Fehler der Kommunikationsleitung als Kommunikationsfehler registriert wird und die Ausabe der Fehlermeldung "E.OPT" erfolgt.

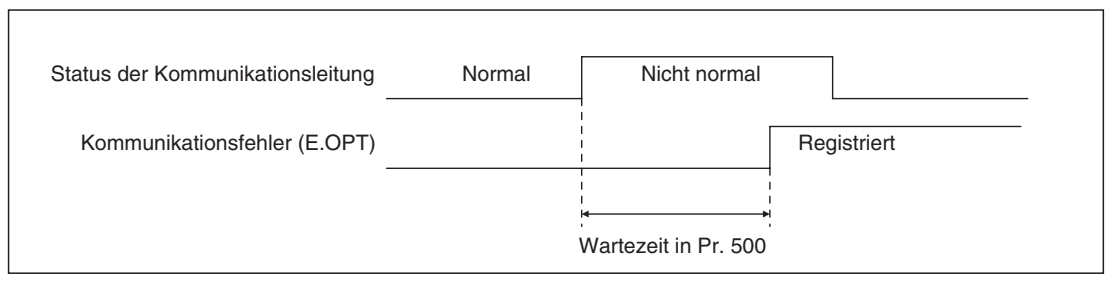

**Abb. 5-2:** Erkennung von Kommunikationsfehlern

Wenn der Fehler innerhalb der Wartezeit aufgehoben wird, erfolgt eine normale Fortsetzung des Betriebs.

**Parameter 501:** Anzahl der Kommunikationsfehler

In Parameter 501 wird die Anzahl der aufgetretenen Kommunikationsfehler gespeichert. Zum Löschen muss dieser Parameter auf "0" gesetzt werden.

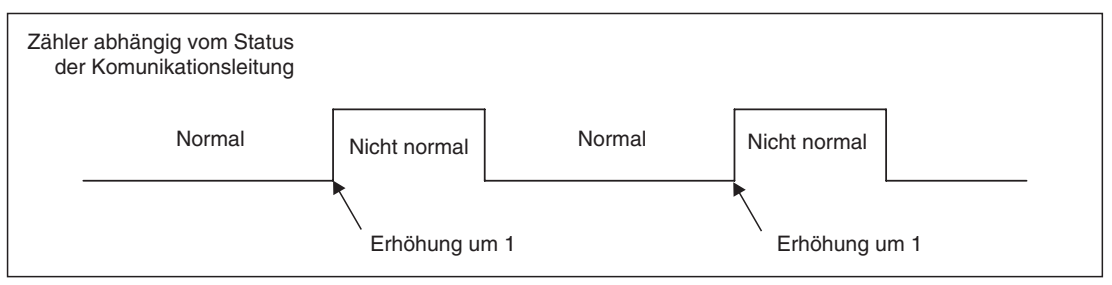

**Abb. 5-3:** Anzahl der Kommunikationsfehler

Bei jedem Kommunikationsfehler wird der Wert in Pr. 501 um 1 erhöht.

**HINWEIS** Die Anzahl der Kommunikationsfehler wird temporär im RAM gespeichert. Der Wert wird stündlich, beim Einschalten oder beim Rücksetzen des Frequenzumrichters in das E²PROM übertragen. In Abhängigkeit dieser Vorgänge entspricht Pr. 501 dem im E²PROM abgespeicherten Wert.

## **Parameter 502:** Betriebsverhalten beim Auftreten eines Kommunikationsfehlers

Über Parameter 502 kann das Betriebsverhalten beim Auftreten eines Fehlers der Übertragungsleitung oder der Optionseinheit eingestellt werden.

| <b>Fehler</b>                           |                | Kommunikationsleitung        |                              |                              | <b>Optionseinheit</b>     |                           |                           |  |
|-----------------------------------------|----------------|------------------------------|------------------------------|------------------------------|---------------------------|---------------------------|---------------------------|--|
| Einstellung Pr. 502                     |                | $\bf{0}$                     | 1                            | $\mathbf{2}$                 | $\bf{0}$                  |                           | $\overline{2}$            |  |
| <b>Beim</b><br>Auftreten<br>des Fehlers | <b>Betrieb</b> | <b>Betrieb</b><br>fortsetzen | <b>Betrieb</b><br>fortsetzen | <b>Betrieb</b><br>fortsetzen | Motor<br>läuft aus.       | Motor wird<br>abgebremst. | Motor wird<br>abgebremst. |  |
|                                         | Meldung        | Keine                        | Keine                        | Keine                        | E. 3                      | $E. 3$ auch<br>nach Stopp | $E. 3$ auch<br>nach Stopp |  |
|                                         | Alarmausgabe   | <b>Nein</b>                  | <b>Nein</b>                  | Nein                         | Ja                        | Bleibt auch<br>nach Stopp | Bleibt auch<br>nach Stopp |  |
|                                         | <b>Betrieb</b> | Motor<br>läuft aus.          | Motor wird<br>abgebremst.    | Motor wird<br>abgebremst.    | Motor<br>läuft aus        | Motor wird<br>abgebremst. | Motor wird<br>abgebremst. |  |
| Nach<br>Wartezeit<br>Pr. 500            | Meldung        | E.OPT                        | E.OPT auch<br>nach Stopp     | E.OPT auch<br>nach Stopp     | E. 3                      | $E. 3$ auch<br>nach Stopp | $E. 3$ auch<br>nach Stopp |  |
|                                         | Alarmausgabe   | Ja                           | Bleibt auch<br>nach Stopp    | Nein                         | Ja                        | Bleibt auch<br>nach Stopp | Bleibt auch<br>nach Stopp |  |
| Nach<br>Behebung<br>des Fehlers         | <b>Betrieb</b> | <b>Bleibt</b><br>gestoppt    | Bleibt<br>gestoppt           | Wieder-<br>anlauf            | <b>Bleibt</b><br>gestoppt | Bleibt<br>gestoppt        | <b>Bleibt</b><br>gestoppt |  |
|                                         | Meldung        | E.OPT<br>bleibt              | E.OPT<br>bleibt              | E.OPT<br>bleibt              | E. 3<br>bleibt            | E. 3<br>bleibt            | E. 3<br>bleibt            |  |
|                                         | Alarmausgabe   | <b>Bleibt aktiv</b>          | <b>Bleibt aktiv</b>          | Nicht aktiv                  | <b>Bleibt</b> aktiv       | <b>Bleibt</b> aktiv       | <b>Bleibt</b> aktiv       |  |

**Tab. 5-9:** Betriebsverhalten beim Auftreten eines Kommunikationsfehlers

**HINWEISE** Ein Kommunikationsfehler kann auf der Übertragungsleitung [E.OPT (Fehlercode: A0H)] oder in der Einbauoption selbst auftreten [E. 3 (Fehlercode: F3H)].

Die Fehlerausgabe erfolgt über die Kontakte ABC oder den Bitausgang.

Bei einer Einstellung von Pr. 502 auf "1" oder "2" entspricht die Bremszeit den herkömmlichen Einstellungen (Pr. 8, Pr. 44, Pr. 45).

Die Beschleunigungszeit beim Wiederanlauf wird durch die üblichen Parametereinstellungen vorgegeben (Pr. 7, Pr. 44).

Ist Pr. 502 auf "2" gesetzt, enspricht die Betriebs-/Drehzahlanweisung der Anweisung, die vor Auftreten des Fehlers gültig war.

Bei einer Einstellung zur Ausgabe über einen Alarmausgang, wird die Fehlerdefinition in der Alarmliste gespeichert. Wurde kein Alarmausgang definiert, wird der Fehler zwar flüchtig in die Alarmliste übernommen, aber nicht gespeichert. Nach Behebung des Fehlers wird die Alarmanzeige zurückgesetzt und die Alarmliste zeigt den davor aufgetretenen Alarm an.

Tritt bei Einstellung des Pr. 502 auf "2" ein Fehler der Übertragungsleitung auf und der Fehler wird während der Bremsphase behoben, beschleunigt der Umrichter beim Wiederanlauf auf den in diesem Moment aktuellen Wert. Das gilt nicht bei einem Fehler der Optionseinheit selbst.
# **6 Funktionen**

## **6.1 Blockdiagramm**

Die Übertragung von Ein- und Ausgangsdaten zwischen Frequenzumrichter und SPS erfolgt nach folgendem Schema:

 Die Auffrischroutine zwischen Master-Station und Frequenzumrichter wird alle 1,1 bis 141 ms ausgeführt (512 Adressen).

![](_page_36_Figure_6.jpeg)

**Abb. 6-1:** Datenübertragung zwischen den Funktionsblöcken

 $\overline{0}$  Signale zur Kommunikation zwischen der SPS-CPU und dem Master-Modul für CC-Link Detaillierte Informationen zu den Signalen finden Sie in Abs. [7.1](#page-40-0).

 $\Omega$  Lesen von Eingangsdaten, schreiben von Ausgangsdaten, lesen fehlerhaft arbeitender Stationen usw. Die Anweisungen FROM und TO werden bei Verwendung der automatischen Auffrischfunktion nicht benötigt. Der Zugriff auf den Pufferspeicher erfolgt über die Anweisungen FROM und TO des Programms. Detaillierte Informationen über den Pufferspeicher finden Sie im Handbuch der SPS.

 $\degree$  Der Betrieb über das CC-Link-Netzwerk wird durch das Programm gestartet. Nach Initialisierung des Netzwerkbetriebs findet – unabhängig von oder synchron mit der Programmausführung – permanent eine Auffrischung der Ein- und Ausgänge statt. Detaillierte Informationen finden Sie im Handbuch der SPS.

## <span id="page-37-0"></span>**6.2 Funktionsübersicht**

## **6.2.1 Funktionsumfang der einzelnen Betriebsarten**

In der folgenden Tabelle sind alle Funktionen aufgeführt, die in den einzelnen Betriebsarten verfügbar sind:

| <b>Steuerung des</b>            |                                                               | <b>Betriebsart</b>                      |                         |                                      |  |
|---------------------------------|---------------------------------------------------------------|-----------------------------------------|-------------------------|--------------------------------------|--|
| <b>Frequenzumrichters</b>       | <b>Funktion</b>                                               | Betrieb über<br><b>CC-Link-Netzwerk</b> | <b>Externer Betrieb</b> | Betrieb über<br><b>Bedieneinheit</b> |  |
|                                 | Betriebsanweisungen                                           | Ja                                      | <b>Nein</b>             | <b>Nein</b>                          |  |
|                                 | Finstellen der<br>Ausgangsfrequenz                            | Ja                                      | Nein                    | <b>Nein</b>                          |  |
|                                 | Monitor-Funktion                                              | Ja                                      | Ja                      | Ja                                   |  |
|                                 | Parameter schreiben                                           | Ja <sup>③</sup>                         | Nein <sup>3</sup>       | Nein $\overline{3}$                  |  |
| Über<br><b>CC-Link-Netzwerk</b> | Parameter lesen                                               | Ja                                      | Ja                      | Ja                                   |  |
|                                 | Frequenzumrichter<br>zurücksetzen                             | Ja $^{\circ}$                           | <b>Nein</b>             | <b>Nein</b>                          |  |
|                                 | Alarm bei Frequenz-<br>umrichterfehler<br>zurücksetzen (RY1A) | Ja $^{\circ}$                           | Ja $^{\circ}$           | Ja $\mathcal D$                      |  |
|                                 | Stoppbefehl <sup>2</sup>                                      | Ja                                      | Nein                    | Nein                                 |  |
|                                 | Betriebsanweisungen                                           | $Ja^{(4)}$                              | Ja                      | Nein                                 |  |
| Über<br>externe Signale         | Einstellen der<br>Ausgangsfrequenz                            | Ja <sup>(4)</sup>                       | Ja                      | Nein                                 |  |
|                                 | Frequenzumrichter<br>zurücksetzen                             | Ja                                      | Ja                      | Ja                                   |  |

**Tab. 6-1:** Funktionsumfang der einzelnen Betriebsarten

- $\overline{O}$  Bei Vorliegen eines Kommunikationsfehlers mit der Optionseinheit FR-E5NC kann der Frequenzumrichter nicht über die SPS zurückgesetzt werden.
- $\overline{\textcircled{2}}$  Wie in Parameter 75 eingestellt (Rücksetzbedingung/Verbindungsfehler/Stopp)
- $\circledR$  Wie in Parameter 77 eingestellt (Schreibschutz für Parameter) Die Parameter 4 bis 6, 22, 24 bis 27, 52 bis 56, 72 und 232 bis 239 können auch während des Betriebs geschrieben werden.
- <sup>4</sup> Wie in Parameter 338 und 339 eingestellt

**HINWEIS** Wird der Frequenzumrichter im CC-Link-Modus über die SPS zurückgesetzt, wechselt der Frequenzumrichter in die externe Betriebsart. Zur Einstellung des Betriebs über das CC-Link-Netzwerk ist Parameter 340 auf "1" zu stellen.

#### **Monitor-Funktion**

Ein Programmbeispiel finden Sie in Abs. [8.6](#page-51-0).

Folgende Funktionen des Frequenzumrichters können über die SPS überwacht werden:

- $\bullet$  Ausgangsfrequenz ............... binär, in Schritten zu 0,01 Hz  $^{\circledR}$
- Ausgangsstrom .................... binär, in Schritten zu 0,01 A
- Ausgangsspannung ............. binär, in Schritten zu 0,1 V $^{\circledR}$
- Alarmdefinition  $^{\textcircled{\scriptsize{1}}}$
- Sonderüberwachung............ Datenauswahl über Anweisungscode F3H
- Status des Frequenzumrichters  $^{\circledR}$ 
	- **–** Vorwärtslauf
	- **–** Rückwärtslauf
	- **–** Betrieb (RUN)
	- **–** Höchstfrequenz (SU)
	- **–** Überlast (OL)
	- **–** Überwachung der Ausgangsfrequenz (FU)
	- **–** Alarm
- $^{\circledR}$  Durch Angabe der entsprechenden Codenummer können die Werte bei Bedarf aus dem Pufferspeicher gelesen werden.
- $\overline{a}$  Der Status des Frequenzumrichters kann jederzeit aus dem Pufferspeicher ausgelesen werden.
- $\overline{3}$  Die Ausgangssignalzuweisung kann über Parameter 190 bis 192 (Funktionszuweisung der Ausgangsklemmen) geändert werden.

#### **Betriebsanweisungen**

Ein Programmbeispiel finden Sie in Abs. [8.5](#page-50-0).

Die folgenden Befehle können jederzeit von der SPS an den Frequenzumrichter ausgegeben werden:

- Startsignal für Rechtslauf (STF)
- Startsignal für Linkslauf (STR)
- Drehzahl-/Geschwindigkeitsvorwahl (RL)  $^{\textcircled{\scriptsize{1}}}$
- Drehzahl-/Geschwindigkeitsvorwahl (RM)  $^{\textcircled{\tiny 1}}$
- Drehzahl-/Geschwindigkeitsvorwahl (RH)  $^{\textcircled{\tiny 1}}$
- Reglersperre (MRS)  $\mathbb O$
- $^{\text{\textregistered}}$  Die Eingangssignalzuweisung kann über Parameter 180 bis 183 (Funktionszuweisung der Eingangsklemmen) geändert werden.

**HINWEIS** In Abhängigkeit der Einstellung können manche Signale nicht über die SPS geschaltet werden (siehe auch Tab. [5-6\)](#page-32-0).

#### **Ausgangsfrequenz**

Ein Programmbeispiel finden Sie in Abs. [8.9](#page-55-0).

Die Ausgangsfrequenz wird bei einer Änderung von der SPS in den Frequenzumrichter übertragen (binär, in Schritten von 0,01 Hz). Dabei kann die Frequenz entweder in das E²PROM oder das RAM geschrieben werden. Bei einer kontinuierlichen Änderung der Ausgangsfrequenz sind die Daten in das RAM des Frequenzumrichters zu schreiben.

#### **Parameter schreiben**

Ein Programmbeispiel finden Sie in Abs. [8.8](#page-54-0).

Parameterwerte können von der SPS in den Frequenzumrichter übertragen werden. Während des Frequenzumrichterbetriebes löst das Schreiben von Parameterwerten einen Schreibfehler aus. Die Datencodes der Parameter finden Sie im Handbuch des Frequenzumrichters.

#### **Parameter lesen**

Ein Programmbeispiel finden Sie in Abs. [8.7](#page-53-0).

Parameterwerte können von der SPS aus dem Frequenzumrichter ausgelesen werden. Die Datencodes der Parameter finden Sie im Handbuch des Frequenzumrichters.

# <span id="page-40-0"></span>**7 E/A-Signale und Register**

## **7.1 E/A-Signale**

Die folgende Tabelle zeigt die Signalzuweisung für Station Nummer 1. Die Klemmenbezeichnungen anderer Stationen finden Sie im Handbuch der SPS.

### **7.1.1 Ausgangssignale (Master** → **Frequenzumrichter (FR-E5NC))**

| <b>Klemme</b>    | <b>Signal</b>                                              | <b>Beschreibung</b>                                                                                                    |  |  |  |
|------------------|------------------------------------------------------------|----------------------------------------------------------------------------------------------------|--|--|--|
| RY <sub>0</sub>  | Startsignal für<br>Rechtslauf (STF) <sup>0</sup>           | AUS: Stoppanweisung<br>EIN: Start Rechtslauf                                                                                                    |  |  |  |
| RY1              | Startsignal für<br>Linkslauf (STR) <sup><sup>①</sup></sup> | AUS: Stoppanweisung<br>EIN: Start Linkslauf                                                                                                    |  |  |  |
| RY <sub>2</sub>  | Drehzahlvorwahl RH<br>(hohe Drehzahl) 2                    | Es sind die Funktionen gültig, die den Klemmen RH, RM und RL<br>zugewiesen wurden. In der Werkseinstellung kann die entsprechende<br>Drehzahl vorgewählt werden.                                                                                                    |  |  |  |
| RY3              | Drehzahlvorwahl RM<br>(mittlere Drehzahl) 2                |                                                                                                    |  |  |  |
| RY4              | Drehzahlvorwahl RL<br>(niedrige Drehzahl) <sup>2</sup>     |                                                                                                    |  |  |  |
| RY <sub>5</sub>  |                                                            |                                                                                                    |  |  |  |
| RY <sub>6</sub>  | Reserviert <sup>3</sup>                                    |                                                                                                    |  |  |  |
| RY7              |                                                            | Für Systemeinstellungen reserviert                                                                                                    |  |  |  |
| RY <sub>8</sub>  |                                                            |                                                                                                    |  |  |  |
| RY9              | Reglersperre (MRS)                                         | Ein Einschalten des MRS-Signals stoppt den Frequenzumrichter.                                                                                                    |  |  |  |
| <b>RYA</b>       | Reserviert <sup>3</sup>                                    | Für Systemeinstellungen reserviert                                                                                                    |  |  |  |
| <b>RYB</b>       |                                                            |                                                                                                    |  |  |  |
| <b>RYC</b>       | Überwachungs-<br>anweisung                                 | Beim Einschalten des RYC-Signals werden der überwachte Wert in das<br>dezentrale Register RWR0 geschrieben und das Signal RXC ausgegeben.<br>Solange das Signal RYC eingeschaltet ist, wird der überwachte Wert<br>ständig aufgefrischt.                                                                                                    |  |  |  |
| RYD <sup>5</sup> | Frequenz-Sollwert<br>schreiben (RAM)                       | Beim Einschalten des RYD-Signals wird der Frequenz-Sollwert in den<br>Frequenzumrichter (RW <sub>W1</sub> ) geschrieben. 4<br>Nach Beendigung des Schreibvorgangs wird der Ausgang RXD<br>(Frequenz-Sollwert übertragen) geschaltet.                                                                                                    |  |  |  |
| RYE <sup>5</sup> | Frequenz-Sollwert<br>schreiben (E <sup>2</sup> PROM)       | Beim Einschalten des RYE-Signals wird der Frequenz-Sollwert in den<br>Frequenzumrichter (RW <sub>W1</sub> ) geschrieben.<br>Nach Beendigung des Schreibvorgangs wird der Ausgang RXE<br>(Frequenz-Sollwert übertragen) geschaltet.                                                                                                    |  |  |  |
| RYF <sup>5</sup> | Ausführungsanforderung<br>für Anweisungscode               | Beim Einschalten des RYF-Signals (Ausführungsanforderung für<br>Anweisungscode) wird eine Anweisung entsprechend dem<br>Anweisungscode in Register RW <sub>W2</sub> augeführt. Ist die Ausführung der<br>Anweisung beendet, schaltet das RXC-Signal. Bei Auftreten eines<br>Anweisungscode-Fehlers wird ein Wert ungleich Null mit dem Antwortcode<br>(RW <sub>R2</sub> ) übertragen. |  |  |  |

**Tab. 7-1:** Detaillierte Beschreibung der Ausgangssignale (1)

| <b>Klemme</b>     | Signal                                 | <b>Beschreibung</b>                                                                                                    |  |  |
|-------------------|----------------------------------------|----------------------------------------------------------------------------------------------------|--|--|
| <b>RY10</b>       |                                        |                                                                                                    |  |  |
| RY11              |                                        |                                                                                                    |  |  |
| <b>RY12</b>       |                                        |                                                                                                    |  |  |
| <b>RY13</b>       |                                        | Für Systemeinstellungen reserviert                                                                                                    |  |  |
| <b>RY14</b>       | Reserviert <sup>3</sup>                |                                                                                                    |  |  |
| <b>RY15</b>       |                                        |                                                                                                    |  |  |
| <b>RY16</b>       |                                        |                                                                                                    |  |  |
| <b>RY17</b>       |                                        |                                                                                                    |  |  |
| <b>RY18</b>       |                                        |                                                                                                    |  |  |
| <b>RY19</b>       |                                        |                                                                                                    |  |  |
| RY <sub>1</sub> A | Flag-Anforderung Alarm<br>zurücksetzen | Beim Einschalten des RY1A-Signals (Flag-Anforderung Alarm zurück-<br>setzen) wird nach Auftreten eines Alarms der Frequenzumrichter<br>zurückgesetzt und das Alarm-Status-Flag (RX1A) ausgeschaltet. |  |  |

**Tab. 7-1:** Detaillierte Beschreibung der Ausgangssignale (2)

- $\bar{\text{CD}}$  Ein gleichzeitiges Einschalten der Signale RY0 und RY1 wirkt wie eine Stoppanweisung.
- $^\text{\textregistered}$  Die Funktionszuweisung der Eingangsklemmen kann über die Parameter 180 bis 183 (Funktionszuweisung der Eingangsklemmen) geändert werden.
- Reservierte Signale sollten ausgeschaltet sein (Eingabe: 0).
- $\overline{a}$  Ist das Signal RYD eingeschaltet, wird der Frequenz-Sollwert (RW<sub>W1</sub>) ständig übertragen.
- $\circledS$  Bei gleichzeitigem Schalten dieser Signale wird nur ein Befehl ausgeführt.

## <span id="page-42-0"></span>**7.1.2 Eingangssignale (Frequenzumrichter (FR-E5NC)** → **Master)**

| Klemme            | <b>Signal</b>                                           | <b>Beschreibung</b>                                                                                                    |  |  |
|-------------------|---------------------------------------------------------|----------------------------------------------------------------------------------------------------|--|--|
| RX <sub>0</sub>   | Rechtslauf                                              | AUS: Stopp oder Linkslauf<br>EIN: Rechtslauf                                                                                                    |  |  |
| RX <sub>1</sub>   | Linkslauf                                               | AUS: Stopp oder Rechtslauf<br>EIN: Linkslauf                                                                                                    |  |  |
| RX <sub>2</sub>   | Betrieb (RUN) <sup><sup>①</sup></sup>                   | Ist während des Frequenzumrichterbetriebs eingeschaltet                                                                                                    |  |  |
| RX3               | Frequenz-Soll-/<br>Istwertvergleich (SU) $^{\circledR}$ | Eingeschaltet, wenn die Ausgangsfrequenz den Frequenz-Sollwert<br>$±Pr. 41$ erreicht                                                                                                    |  |  |
| RX4               | Überlast (OL)                                           | Eingeschaltet, wenn der Abschaltschutz Überstrom aktiviert wird;<br>ausgeschaltet, wenn der Abschaltschutz Überstrom deaktiviert ist                                                                                                    |  |  |
| RX <sub>5</sub>   | Reserviert                                              | Für Systemeinstellungen reserviert                                                                                                    |  |  |
| RX <sub>6</sub>   | Überwachung der<br>Ausgangsfrequenz (FU) <sup>0</sup>   | Eingeschaltet, wenn die Ausgangsfrequenz den voreingestellten<br>Frequenzwert erreicht                                                                                                    |  |  |
| RX7               | Alarm (ABC) $0$                                         | Schaltet, wenn der Frequenzumrichter aufgrund eines aufgetretenen<br>Fehlers gestoppt wird                                                                                                    |  |  |
| RX8               |                                                         |                                                                                                    |  |  |
| RX <sub>9</sub>   | Reserviert                                              | Für Systemeinstellungen reserviert                                                                                                    |  |  |
| RXA               |                                                         |                                                                                                    |  |  |
| <b>RXB</b>        |                                                         |                                                                                                    |  |  |
| <b>RXC</b>        | Überwachung                                             | Eingeschaltet, wenn der überwachte Wert mit der Überwachungs-<br>anweisung (RYC) gesetzt wird; ausgeschaltet, wenn die Überwachungs-<br>anweisung (RYC) ausgeschaltet wird                                                                                                    |  |  |
| <b>RXD</b>        | Frequenz-Sollwert<br>übertragen (RAM)                   | Eingeschaltet, wenn der Freguenz-Sollwert mit der Anweisung<br>"Frequenz-Sollwert schreiben" (RYD) übertragen wurde; ausgeschaltet,<br>wenn das Signal RYD ausgeschaltet wird                                                                                                    |  |  |
| <b>RXE</b>        | Frequenz-Sollwert<br>übertragen (E <sup>2</sup> PROM)   | Eingeschaltet, wenn der Frequenz-Sollwert mit der Anweisung<br>"Frequenz-Sollwert schreiben" (RYE) übertragen wurde; ausgeschaltet,<br>wenn das Signal RYE ausgeschaltet wird.                                                                                                    |  |  |
| <b>RXF</b>        | Anweisungscode<br>ausgeführt                            | Eingeschaltet, wenn die Anweisung (RYF) entsprechend dem Anweisungs-<br>code (RW <sub>W2</sub> ) ausgeführt worden ist; ausgeschaltet, wenn das Signal RYF<br>ausgeschaltet wird                                                                                                    |  |  |
| <b>RX10</b>       |                                                         |                                                                                                    |  |  |
| <b>RX11</b>       |                                                         |                                                                                                    |  |  |
| <b>RX12</b>       |                                                         |                                                                                                    |  |  |
| <b>RX13</b>       |                                                         |                                                                                                    |  |  |
| RX14              | Reserviert                                              | Für Systemeinstellungen reserviert                                                                                                    |  |  |
| <b>RX15</b>       |                                                         |                                                                                                    |  |  |
| RX16              |                                                         |                                                                                                    |  |  |
| <b>RX17</b>       |                                                         |                                                                                                    |  |  |
| <b>RX18</b>       |                                                         |                                                                                                    |  |  |
| <b>RX19</b>       |                                                         |                                                                                                    |  |  |
| RX <sub>1</sub> A | Alarm-Statusflag                                        | Eingeschaltet, wenn ein Fehler auftritt und eine Schutzfunktion aktiviert<br>wird                                                                                                    |  |  |
| RX <sub>1</sub> B | Dezentrale Station<br>betriebsbereit                    | Eingeschaltet, wenn der Frequenzumrichter nach dem Einschalten der<br>Versorgungsspannung oder nach einem RESET die Einschaltroutine<br>ausgeführt hat und betriebsbereit ist; dient zum Sperren von<br>Schreib-/Lesevorgängen durch die Master-Station; ausgeschaltet, wenn<br>ein Fehler des Frequenzumrichters auftritt (Schutzfunktion aktiviert) |  |  |

**Tab. 7-2:** Detaillierte Beschreibung der Eingangssignale

 $^\text{\textregistered}$  Die Funktionszuweisung der Ausgangsklemmen kann über die Parameter 190 bis 192 (Funktionszuweisung der Ausgangsklemmen) geändert werden. Eine detaillierte Beschreibung finden Sie im Handbuch des Frequenzumrichters.

## <span id="page-43-0"></span>**7.2 Aufteilung der dezentralen Register**

## **7.2.1 Dezentrale Register (Master** → **Frequenzumrichter (FR-E5NC))**

| Register         | <b>Signal</b>     | <b>Beschreibung</b>                                                                                                    |
|------------------|-------------------|----------------------------------------------------------------------------------------------------|
| <b>RWwo</b>      | Monitorcode       | Register für den Code der zu überwachenden Größe<br>Nach Setzen des Codes und Einschalten des Signals RYC werden die<br>Daten der Größe in das Register RW <sub>R0</sub> geschrieben.                                                                                                    |
| $RW_{W1}$        | Frequenz-Sollwert | Register für den Frequenz-Sollwert<br>Ob dieser Wert in das RAM oder in das E <sup>2</sup> PROM übertragen wird, hängt<br>vom geschaltetem Eingangssignal (RYD oder RYE) ab. Ist der<br>Frequenz-Sollwert übertragen, wird in Abhängigkeit vom Eingangssignal<br>entweder das Signal RXD oder RXE ausgegeben.                        |
| $RW_{W2}$        | Anweisungscode    | Register für den Anweisungscode des auszuführenden Auftrags, wie<br>z. B. Ubertragung wiederholen, Parameter schreiben/lesen, Alarm<br>zurücksetzen usw.<br>Der Auftrag wird nach Schreiben des Anweisungscodes und Schalten<br>des Eingangssignals RYF ausgeführt. Nach Ausführung der Anweisung<br>wird das Signal RXF ausgegeben. |
| RW <sub>W3</sub> | Daten schreiben   | Register für die Daten des auszuführenden Anweisungscodes (falls die<br>Anweisung Daten benötigt)<br>Nach Schreiben des Anweisungscodes und der zugehörigen Daten wird<br>die Anweisung durch Schalten des Signals RYF ausgeführt. Das Register<br>wird auf "0" gesetzt, falls die Anweisung keine Daten benötigt.                   |

**Tab. 7-3:** Aufteilung der dezentralen Register

## **7.2.2 Dezentrale Register (Frequenzumrichter (FR-E5NC)** → **Master)**

| Register         | <b>Signal</b>    | <b>Beschreibung</b>                                                                                                    |  |  |
|------------------|------------------|----------------------------------------------------------------------------------------------------|--|--|
| $RW_{\rm R0}$    | Überwachter Wert | Die Daten der Größe, die durch den Monitorcode festgelegt wurde,<br>werden in das Register RWR0 übertragen.                                                                                                    |  |  |
| $RW_{R1}$        | Ausgangsfreguenz | Die aktuelle Ausgangsfreguenz wird ständig übertragen.                                                                                                    |  |  |
| RW <sub>B2</sub> | Antwortcode      | Der Antwortcode wird entsprechend dem Anweisungscode gesetzt.<br>Wird bei einer fehlerfreien Übertragung der Antwortcode auf "0" gesetzt,<br>wird bei Auftreten eines Datenfehlers ein Wert ungleich "0" gesetzt. |  |  |
| RW <sub>B3</sub> | Daten lesen      | In dieses Register werden die Antwortdaten geschrieben, die durch einen<br>Auftrag entsprechend dem Anweisungscode angefordert wurden.                                                                            |  |  |

**Tab. 7-4:** Aufteilung der dezentralen Register

## <span id="page-44-0"></span>**7.3 Anweisungscodes**

![](_page_44_Picture_246.jpeg)

![](_page_44_Picture_247.jpeg)

 $^{\circledR}\,$  Die Einstellung kann über das dezentrale Register ausgeführt werden.

# <span id="page-46-0"></span>**8 Programmierbeispiele**

In diesem Abschnitt wird die Steuerung des Frequenzumrichters über ein Anwendungsprogramm anhand von Programmierbeispielen behandelt.

## **8.1 Übersicht**

![](_page_46_Picture_169.jpeg)

**Tab. 8-1:** Übersicht der Programmierbeispiele

Den Programmierbeispielen liegt folgende Systemkonfiguration zugrunde:

![](_page_46_Figure_8.jpeg)

**Abb. 8-1:** Systemkonfiguration

## <span id="page-47-0"></span>**8.2 Definition des Anwortcodes**

Prüfen Sie den Antwortcode (RW<sub>R2</sub>) im dezentralen Register nach Einstellung der Ausgangsfrequenz (RYD, RYE) oder nach Ausführung der Anweisungscodes (RYF).

![](_page_47_Picture_82.jpeg)

**Tab. 8-2:** Antwortcodes

## <span id="page-48-0"></span>**8.3 Frequenzumrichterstatus lesen**

Das folgende Programmbeispiel dient zum Lesen des Frequenzumrichterstatus aus dem Pufferspeicher der Master-Station.

![](_page_48_Figure_4.jpeg)

![](_page_48_Figure_5.jpeg)

**Abb. 8-2:** Programmbeispiel

- Überträgt die dezentralen Eingangsdaten des Pufferspeichers in D0
- Speichert b0–b7 (Status) aus D0 in M0–M7

![](_page_48_Figure_9.jpeg)

**Abb. 8-3:** Status des Frequenzumrichters Station 1

## <span id="page-49-0"></span>**8.4 Betriebsart umschalten**

Die folgenden Programmbeispiele dienen zum Schreiben verschiedener Daten in den Frequenzumrichter.

**Beispiel** Die Betriebsart von Station 2 wird auf CC-Link-Betrieb umgeschaltet (Code zum Umschalten der Betriebsart: FBH/Daten zum Umschalten auf CC-Link-Betrieb: 0000H). Der Anwortcode für die Ausführung der Anweisung wird in D2 geschrieben (siehe auch Abs. [8.2](#page-47-0)).

![](_page_49_Figure_6.jpeg)

**Abb. 8-4:** Programmbeispiel

- Einlesen der dezentralen Eingangsdaten (RX20 bis RX3F) aus dem Pufferspeicher in M200 bis M231
- Schreibt die Anweisung zum Betriebsartenwechsel (FBH) in RWW6 und die Daten (0000H) in RWW7
- Einschalten der Aufforderung zur Anweisungsausführung (RY2F)
- Einlesen der Daten von RWR6 des Pufferspeichers in D2, wenn das Signal RX2F eingeschaltet wird
- Ausschalten der Aufforderung zur Anweisungsausführung (RY2F)
- Übertragung der Daten M100 bis M131 an die dezentralen Ausgänge (RY20 bis RY3F) des Pufferspeichers

## <span id="page-50-0"></span>**8.5 Betriebsanweisungen schreiben**

Das folgende Programmbeispiel dient zur Übertragung von Betriebsanweisungen für den Frequenzumrichter in den Pufferspeicher der Master-Station. Der Frequenzumrichter wird über die Betriebsanweisungen gesteuert, die an die dezentralen

Ausgänge (Adressen 160H bis 1DFH) übertragen werden.

![](_page_50_Figure_5.jpeg)

**Beispiel** Ausgabe der Betriebsanweisungen an die Station 2 für Rechsdrehung mit mittlerer Drehzahl

![](_page_50_Figure_7.jpeg)

**Abb. 8-5:** Programmbeispiel

- **O** Rechtsdrehung (RY20)
- **@** Mittlere Drehzahl (RY23)
- Schreibt die Betriebsanweisungen zur Ausgabe an den Frequenzumrichter in den Pufferspeicher

![](_page_50_Figure_12.jpeg)

**Abb. 8-6:** Betriebsanweisungen an Station 2 übertragen

## <span id="page-51-0"></span>**8.6 Ausgangsfrequenz lesen**

Verwenden Sie zum Lesen von Daten aus dem Frequenzumrichter Programme, die wie folgendes Programmbeispiel aufgebaut sind.

**Beispiel**  $∇$  Die Ausgangsfrequenz von Station 2 wird in D1 eingelesen (Monitorcode zum Lesen der Ausgangsfrequenz: 01H). Die gelesene Ausgangsfrequenz von 60 Hz entspricht z. B. einem Wert von 1770H (6000).

![](_page_51_Figure_5.jpeg)

**Abb. 8-7:** Programmbeispiel

- Einlesen der dezentralen Eingangsdaten (RX20 bis RX3F) aus dem Pufferspeicher in M200 bis M231
- **<sup>3</sup>** Schreibt den Monitorcode (01H) in RW<sub>W4</sub>
- Einschalten der Monitoranweisung (RY2C)
- M212: Einlesen der Daten (Ausgangsfrequenz) von RWR4 des Pufferspeichers in D1, wenn das Signal RX2C eingeschaltet wird
- Übertragung der Daten M100 bis M131 an die dezentralen Ausgänge (RY20 bis RY3F) des Pufferspeichers
- **<sup>3</sup>** Überwachung stoppen

## <span id="page-52-0"></span>**8.6.1 Monitorcodes**

![](_page_52_Picture_69.jpeg)

**Tab. 8-3:** Monitorcodes

 $^\text{\textregistered}$  Ist Pr. 37 auf einen Wert ungleich 0 eingestellt, wird anstelle der Frequenz die Drehzahl in U/min angezeigt. Der maximale Wert der Drehzahlanzeige ist 65535 (FFFFH).

## <span id="page-53-0"></span>**8.7 Parameter lesen**

**Beispiel**  $∇$  Die Beschleunigungszeit von Station 2 soll in D1 eingelesen werden (Codenummer zum Einlesen der Beschleunigungszeit: 07H). Die Codenummern der Parameter finden Sie im Handbuch des Frequenzumrichters.

> Der Anwortcode für die Ausführung der Anweisung wird in D2 geschrieben (siehe auch Abs. [8.2](#page-47-0)).

![](_page_53_Figure_6.jpeg)

**Abb. 8-8:** Programmbeispiel

- Einlesen der dezentralen Eingangsdaten (RX20 bis RX3F) aus dem Pufferspeicher in M200 bis M231
- **③** Schreibt den Wert von Parameter 7 (07H) in RW<sub>W6</sub>
- Einschalten der Aufforderung zur Anweisungsausführung (RY2F)
- $\bullet$  M215: Einlesen der Beschleunigungszeit von RW<sub>R7</sub> und des Antwortcodes von RW<sub>R12</sub> des Pufferspeichers in D1 und D2, wenn das Signal RX2F eingeschaltet wird
- Ausschalten der Aufforderung zur Anweisungsausführung (RY2F)
- Übertragung der Daten M100 bis M131 an die dezentralen Ausgänge (RY20 bis RY2F) des Pufferspeichers

 $\triangle$ 

**HINWEIS** Für Parameternummern größer 100 muss die Einstellung des erweiterten Parameterbereiches geändert werden (ungleich 0000H).

## <span id="page-54-0"></span>**8.8 Parameter schreiben**

**Beispiel**  $∇$  Die Beschleunigungszeit von Station 2 soll auf 3,0 s eingestellt werden (Code zum Schreiben der Beschleunigunszeit: 87H/Beschleunigungszeit: K30 dezimal).

Die Codenummern der Parameter finden Sie im Handbuch des Frequenzumrichters.

Der Anwortcode für die Ausführung der Anweisung wird in D2 geschrieben (siehe auch Abs. [8.2](#page-47-0)).

![](_page_54_Figure_7.jpeg)

**Abb. 8-9:** Programmbeispiel

- Einlesen der dezentralen Eingangsdaten (RX20 bis RX3F) aus dem Pufferspeicher in M200 bis M231
- Schreibt die Anweisung zum Einstellen der Beschleunigungszeit Pr. 7 (87H) in RWW6 und die Daten (K30) in RWW7
- Einschalten der Aufforderung zum Einstellen der Beschleunigungszeit (RY2F)
- **<sup>4</sup>** Einlesen der Daten von RW<sub>R6</sub> des Pufferspeichers in D2, wenn das Signal RX2F eingeschaltet wird
- Ausschalten der Aufforderung zum Einstellen der Beschleunigungszeit (RY2F)
- Übertragung der Daten M100 bis M131 an die dezentralen Ausgänge (RY20 bis RY3F) des Pufferspeichers

 $\triangle$ 

**HINWEISE** Für Parameternummern größer 100 muss die Einstellung des erweiterten Parameterbereiches geändert werden (ungleich 0000H).

Die Anweisungscodes anderer Funktionen finden Sie in Abs. [7.3.](#page-44-0)

## <span id="page-55-0"></span>**8.9 Einstellung der Ausgangsfrequenz**

**Beispiel**  $∇$  Die Ausgangsfrequenz von Station 2 soll auf 50,00 Hz eingestellt werden (Ausgangsfrequenz: K5000 dezimal). Der Anwortcode für die Ausführung der Anweisung wird in D2 geschrieben (siehe auch Abs. [8.2\)](#page-47-0).

![](_page_55_Figure_5.jpeg)

**Abb. 8-10:** Programmbeispiel

- Einlesen der dezentralen Eingangsdaten (RX20 bis RX3F) aus dem Pufferspeicher in M200 bis M231
- **<sup>3</sup>** Schreibt die Daten in RW<sub>W5</sub>
- Einschalten der Aufforderung zum Einstellen der Ausgangsfrequenz im RAM (RY2D)
- Einlesen des Antwortcodes von RWR6 des Pufferspeichers in D2, wenn das Signal RX2D eingeschaltet wird
- Ausschalten der Aufforderung zur Frequenzeinstellung (RY2D)
- Übertragung der Daten M100 bis M131 an die dezentralen Ausgänge (RY20 bis RY3F) des Pufferspeichers

#### **Kontinuierliche Änderung der Ausgangsfrequenz über PC**

Schaltet das Signal "Ausgangsfrequenz eingestellt (z. B. RX2D)", prüfen Sie, ob der Antwortcode im dezentralen Register 0000H ist, und ändern Sie die Daten (z. B. RW<sub>W5</sub>) kontinuierlich.

#### **Daten ins E²PROM schreiben**

Damit die Daten in das E²PROM geschrieben werden können, ist der Befehl zum Einstellen der Ausgangsfrequenz im Programmbeispiel von RY2D auf RY2E und zu ändern. Das Signal "Ausgangsfrequenz eingestellt" RX2D wird zu RX2E.

![](_page_56_Figure_6.jpeg)

**Abb. 8-11:** Schreiben von Frequenzwerten

- Die Frequenz wird nur einmal beim Einschalten des Signals RY2E in das E²PROM geschrieben.
- Eine Änderung der Daten bei eingeschaltetem Signal RY2E wird nicht in den Frequenzumrichter übertragen.

## <span id="page-57-0"></span>**8.10 Alarmmeldung lesen**

**Beispiel** Die Alarmmeldung von Station 2 soll in D1 eingelesen werden (Codenummer zum Einlesen der Alarmmeldungen 1 und 2: 74H). Die Codenummern der Alarmmeldungen finden Sie im Handbuch des Frequenzumrichters. Der Anwortcode für die Ausführung der Anweisung wird in D2 geschrieben (siehe auch Abs. [8.2\)](#page-47-0).

![](_page_57_Figure_5.jpeg)

**Abb. 8-12:** Programmbeispiel

- Einlesen der dezentralen Eingangsdaten (RX20 bis RX3F) aus dem Pufferspeicher in M200 bis M231
- Schreibt die Anweisung zum Lesen der Alarmmeldungen 1 und 2 (74H) in RWW6
- Einschalten der Aufforderung zur Anweisungsausführung (RY2F)
- Einlesen der Alarmdaten von RWR7 und des Antwortcodes RWR6 des Pufferspeichers in D1 und D2, wenn das Signal RX2F eingeschaltet wird
- Ausschalten der Aufforderung zur Anweisungsausführung (RY2F)
- Übertragung der Daten M100 bis M131 an die dezentralen Ausgänge (RY20 bis RY3F) des Pufferspeichers

![](_page_57_Figure_13.jpeg)

**Abb. 8-13:** Anzeige einer Alarmmeldung

#### **Alarmdaten**

| <b>Daten</b>    | <b>Beschreibung</b> | <b>Daten</b>          | <b>Beschreibung</b> |
|-----------------|---------------------|-----------------------|---------------------|
| 00 <sub>H</sub> | Kein Alarm          | <b>70<sub>H</sub></b> | E.BE                |
| 10H             | E.OC1               | 80 <sub>H</sub>       | E.GF                |
| 11H             | E.OC <sub>2</sub>   | 81H                   | E.LF                |
| 12H             | E.OC3               | 90 <sub>H</sub>       | E.OHT               |
| 20H             | E.OV1               | A <sub>OH</sub>       | E.OPT               |
| 21H             | E.OV <sub>2</sub>   | B <sub>OH</sub>       | E.PE                |
| 22H             | E.OV3               | B <sub>1H</sub>       | E.PUE               |
| 30H             | E.THT               | B <sub>2H</sub>       | E.RET               |
| 31H             | E.THM               | F <sub>3H</sub>       | E. 3                |
| 40 <sub>H</sub> | E.FIN               | F <sub>6H</sub>       | E.6                 |
| 60 <sub>H</sub> | E.OLT               | F7H                   | E. 7                |

**Tab. 8-4:** Alarmdefinition

**HINWEIS** Eine detaillierte Fehlerbeschreibung sowie Maßnahmen zur Fehlerbehebung finden Sie im Handbuch des Frequenzumrichters.

## <span id="page-59-0"></span>**8.11 Frequenzumrichter zurücksetzen**

**Beispiel**  $∇$  **Zurücksetzen der Station 2** 

Der Anwortcode für die Ausführung der Anweisung wird in D2 geschrieben (siehe auch Abs. [8.2](#page-47-0)).

![](_page_59_Figure_6.jpeg)

**Abb. 8-14:** Programmbeispiel

- Einlesen der dezentralen Eingangsdaten (RX20 bis RX3F) aus dem Pufferspeicher in M200 bis M231
- **@** Schaltet das Flag "Anforderung Alarm zurücksetzen (RY1A)" ein
- **S** Schaltet das Flag "Anforderung Alarm zurücksetzen (RY1A)" aus, wenn das Alarm-Statusflag eingeschaltet ist
- Übertragung der Daten M100 bis M131 an die dezentralen Ausgänge (RY20 bis RY3F) des Pufferspeichers

**HINWEISE** Das Zurücksetzen des Frequenzumrichters unter Verwendung von RY1A kann nur nach Auftreten eins Fehlers erfolgen. Ein Zurücksetzen des Frequenzumrichters kann jedoch auch unabhängig vom Betriebszustand ausgeführt werden.

> Wird der Frequenzumrichter über die Ausführungsanforderung für den Anweisungscode RYF mit dem Anweisungscode FDH und den Daten 9696H zurückgesetzt, muss Parameter 341 (Betriebsart beim Hochfahren) auf "1" (siehe Abs. [5.1.1\)](#page-30-0) gesetzt sein oder in die Betriebsart "Betrieb über CC-Link-Netzwerk" gewechselt werden. Ein Programmbeispiel finden Sie in Abs. [8.4.](#page-49-0)

## **8.12 Bedienungshinweise**

### **8.12.1 Programmierung**

- Zwischen dem Pufferspeicher der Master-Station und den Frequenzumrichtern findet ein ständiger Datenaustausch (Auffrischung) statt. Deshalb muss nicht in jedem Zyklus eine TO-Anweisung als Antwort auf einen Schreibvorgang oder eine Leseanforderung ausgeführt werden. Die Ausführung einer TO-Anweisung in jedem Zyklus ist jedoch unproblematisch.
- Ein periodisches Ausführen der FROM-/TO-Anweisung verhindert die zuverlässige Übertragung der Daten. Ein einwandfreier Datenaustausch zwischen Frequenzumrichter und dem Anwendungsprogramm über den Pufferspeicher sollte über einen Handshake sichergestellt werden.

![](_page_60_Figure_6.jpeg)

**Abb. 8-15:** Ausführung der TO-Anweisung

### **8.12.2 Betrieb**

- Im Betrieb über CC-Link-Netzwerk akzeptiert der Frequenzumrichter nur Anweisungen von der SPS. Externe Betriebsanweisungen oder Anweisungen von der Bedieneinheit werden ignoriert.
- Bei Vergabe einer Stationsnummer an zwei verschiedene Frequenzumrichter ist keine einwandfreie Kommunikation möglich.
- Bei Auftreten eines Kommunikationsfehlers kommt der Frequenzumrichter zu einem Alarmstopp mit der Fehlermeldung "E.OPT". Dies gilt auch bei einer kurzzeitigen Unterbrechung durch eine Störung in der SPS oder eine unterbrochene Übertragungsleitung usw.
- Wird die Master-Station während des Betriebs über CC-Link-Netzwerk zurückgesetzt, kommt es zu einem Alarmstopp des Frequenzumrichters mit der Fehlermeldung "E.OPT". Wechseln Sie in die externe Betriebsart und setzen Sie die Master-Station anschließend zurück.
- Nach Wiederherstellung der Versorgungsspannung eines Frequenzumrichters wechselt dieser Frequenzumrichter in die externe Betriebsart. Setzen Sie Parameter 340 auf ...1". damit nach dem Hochfahren der Betrieb über CC-Link-Netzwerk angewählt ist.

## <span id="page-61-0"></span>**8.12.3 Fehlerbehebung**

### **Eine Umstellung auf den Betrieb über CC-Link-Netzwerk ist nicht möglich**

- Sind die Verbindungsleitungen an der Optionseinheit FR-E5NC korrekt angeschlossen? Überprüfen Sie alle Komponenten auf fehlerhafte Verbindungen, Kabeldefekte usw.
- Ist die Stationsnummer des Frequenzumrichters richtig eingestellt? Kontrollieren Sie, ob die Einstellung mit der Einstellung im Steuerprogramm übereinstimmt, ob dieselbe Stationsnummer nicht schon für einen anderen Frequenzumrichter vergeben ist und ob die Einstellung innerhalb des gültigen Einstellbereichs liegt.
- Befindet sich der Frequenzumrichter in der externen Betriebsart?
- Wird das Programm zur Auswahl der Betriebsart ausgeführt?
- Ist das Programm zur Auswahl der Betriebsart fehlerfrei?

### **Der Frequenzumrichter fährt im Betrieb über CC-Link-Netzwerk nicht hoch**

- Befindet sich der Frequenzumrichter im Betrieb über CC-Link-Netzwerk?
- Ist das Programm zum Starten des Frequenzumrichters einwandfrei?
- Wird das Programm zum Starten des Frequenzumrichters ausgeführt?
- Liegt ein Signal am Frequenzumrichter-Ausgang an?

# <span id="page-62-0"></span>**9 Fehlersuche**

Nachfolgend finden Sie Hinweise zur Eingrenzung von Störungen und zur Behebung der Ursachen.

## **9.1 Fehlerdiagnose mit Hilfe der Kontroll-LEDs**

### **Bedeutung der Kommunikations-Kontroll-LEDs**

![](_page_62_Picture_120.jpeg)

**Tab. 9-1:** Kommunikations-Kontroll-LEDs

### **9.1.1 Fehlerdiagnose bei Anschluss eines Frequenzumrichters**

Das folgende Beispiel zeigt die Fehlerursachen sowie die entsprechenden Gegenmaßnahmen bei Fehlern, die durch die Kommunikations-Kontroll-LEDs der Optionseinheit FR-E5NC angezeigt werden. Voraussetzung ist ein einwandfreies Funktionieren der Master-Station (LEDs SW, M/S und PRM sind AUS).

![](_page_62_Figure_10.jpeg)

![](_page_62_Figure_11.jpeg)

**Abb. 9-1:** Systemkonfiguration

| <b>LED</b>   |            |            |              |                                                                                                    |  |
|--------------|------------|------------|--------------|----------------------------------------------------------------------------------------------------|--|
| <b>L.RUN</b> | <b>SD</b>  | <b>RD</b>  | <b>L.ERR</b> | <b>Bedeutung</b>                                                                                                    |  |
|              | ♦          | ♦          | ◇            | Aufgrund von Störeinwirkungen ist ein CRC-Fehler aufgetreten.                                                          |  |
|              | ◇          | ◇          | $\bigcirc$   | Fehlerfreie Kommunikation                                                                                              |  |
|              | $\Diamond$ | $\bigcirc$ | ◇            | Hardware-Fehler                                                                                                    |  |
|              | ◇          | $\bigcirc$ | $\bigcirc$   | Hardware-Fehler                                                                                                    |  |
|              | Ω          | ◇          | ◇            | Antwort aufgrund eines CRC-Fehlers in den empfangenen Daten<br>nicht möglich                                           |  |
|              | $\bigcirc$ | ♦          | $\bigcirc$   | Kein Empfang der an die Master-Station gesandten Daten                                                                 |  |
|              | $\bigcirc$ | $\bigcirc$ | ♦            | Hardware-Fehler                                                                                                    |  |
|              | $\bigcirc$ | $\bigcirc$ | $\bigcirc$   | Hardware-Fehler                                                                                                    |  |
| $\bigcirc$   | ◇          | ◇          | ◇            | Antwort auf Sendeanforderung erfolgt, aber während des<br>Auffrischungsvorgangs tritt ein CRC-Fehler auf               |  |
| $\bigcirc$   | ♦          | ♦          | $\bigcirc$   | Hardware-Fehler                                                                                                    |  |
| $\bigcirc$   | ♦          | $\bigcirc$ | ♦            | Hardware-Fehler                                                                                                    |  |
| $\bigcirc$   | $\Diamond$ | $\bigcirc$ | $\bigcirc$   | Hardware-Fehler                                                                                                    |  |
| O            | $\bigcirc$ | ◇          | ♦            | Daten, die an die Master-Station gesandt wurden, weisen einen<br>CRC-Fehler auf.                                       |  |
| O            | $\bigcirc$ | ◇          | $\bigcirc$   | Es werden keine Daten an die Master-Station gesendet oder die<br>Daten sind aufgrund von Störeinwirkungen unbrauchbar. |  |
| $\bigcirc$   | $\bigcirc$ | $\bigcirc$ | ◇            | Hardware-Fehler                                                                                                    |  |
| O            | Ω          | $\bigcirc$ | Ω            | Kein Datenempfang z. B. aufgrund einer unterbrochenen<br>Übertragungsleitung                                           |  |
| $\bigcirc$   | $\bigcirc$ | $\Diamond$ |              | Fehlerhafte Übertragungsrate oder Stationsnummerneinstellung                                                           |  |
|              | ◇          | ◇          | ◇            | Übertragungsrate oder Stationsnummerneinstellung wurden während<br>des Betriebs geändert.                              |  |
| O            | ∩          | ∩          |              | WDT-Fehler (Hardware-Fehler), Spannungsversorgung<br>ausgeschaltet, Spannungsversorgung ausgefallen                    |  |

**Tab. 9-2:** Fehleranzeige durch die Kommunikations-Kontroll-LEDs

Zustände der LEDs:

- : LED EIN
- O: LED AUS
- : flackert

### **9.1.2 Fehlerdiagnose bei Anschluss mehrerer Frequenzumrichter**

Das folgende Beispiel zeigt die Fehlerursachen sowie die entsprechenden Gegenmaßnahmen bei Fehlern, die durch die Kommunikations-Kontroll-LEDs der Optionseinheiten FR-E5NC angezeigt werden. Voraussetzung ist ein einwandfreies Funktionieren der Master-Station (LEDs SW, M/S und PRM sind AUS).

#### **Beispiel**

![](_page_64_Figure_5.jpeg)

**Abb. 9-2:** Systemkonfiguration

| <b>LED-Anzeige</b>                                                                         |                                                                                                  |                                                                                |                                                                                |                                                                                                    |                                                                                                    |
|--------------------------------------------------------------------------------------------|--------------------------------------------------------------------------------------------------|--------------------------------------------------------------------------------|--------------------------------------------------------------------------------|----------------------------------------------------------------------------------------------------|----------------------------------------------------------------------------------------------------|
| Master-                                                                                    | <b>Dezentrale E/A-Einheit</b>                                                                    |                                                                                |                                                                                | <b>Beschreibung</b>                                                                                                    | Gegenmaßnahme                                                                                                    |
| <b>Station</b>                                                                             | <b>Station 1</b>                                                                                 | <b>Station 2</b>                                                               | <b>Station 3</b>                                                               |                                                                                                    |                                                                                                    |
| TIME $\bigcirc$<br>LINE <sup>O</sup><br>oder<br>TIMF $\bullet$<br>$LINE \circlearrowright$ | $L$ RUN $\bullet$<br><b>SD</b><br><b>RD</b><br>$\bullet$<br>$L.ERR$ $\bigcirc$                   | $L$ RUN $\bullet$<br><b>SD</b><br><b>RD</b><br>L.ERR<br>$\bigcirc$             | L.RUN $\bullet$<br><b>SD</b><br><b>RD</b><br>$L.ERR$ $\bigcirc$                | Normalbetrieb                                                                                                    |                                                                                                    |
|                                                                                            | $L$ . RUN $\bigcirc$<br><b>SD</b><br>$\bigcirc$<br><b>RD</b><br>$\bigcirc$<br>$L$ FRR $\bigcirc$ | $L$ RUN $\bullet$<br><b>SD</b><br><b>RD</b><br>$\bullet$<br>$L$ FRR $\bigcirc$ | $L$ RUN $\bullet$<br><b>SD</b><br><b>RD</b><br>$\bullet$<br>$L.ERR$ $\bigcirc$ | Kontaktfehler zwischen Optionseinheit<br>und Frequenzumrichter                                                                                                    | Prüfen Sie die Verbin-<br>dung zwischen der<br>Optionseinheit und dem<br>Frequenzumrichter. Prü-<br>fen Sie den Anschluss-<br>stecker. |
|                                                                                            | $L$ RUN $\bullet$<br><b>SD</b><br><b>RD</b><br>$L.ERR$ $\odot$                                   | $L$ . RUN $\circ$<br><b>SD</b><br><b>RD</b><br>$L$ FRR $\bigcirc$              | $L$ .RUN $\bigcirc$<br><b>SD</b><br><b>RD</b><br>$L$ FRR $\bigcirc$            | Leuchten die L.RUN-LEDs der Statio-<br>nen ab Station 2 nicht, ist das Übertra-<br>gungskabel zwischen den dezentralen<br>E/A-Modulen A und B unterbrochen<br>oder nicht angeschlossen. | Ermitteln Sie mit Hilfe der<br>eingeschalteten LEDs die<br>Unterbrechung. Beseiti-<br>gen Sie die Unterbre-<br>chung.                  |
|                                                                                            | $L.RUN$ $\circ$<br>SD<br><b>RD</b><br>$L.ERR$ $\circ$                                            | $L$ . RUN $\circ$<br><b>SD</b><br><b>RD</b><br>L.ERR<br>$\bigcirc$             | $L$ . RUN $\circ$<br><b>SD</b><br><b>RD</b><br>$L.ERR$ $\odot$                 | Das Übertragungskabel ist kurzge-<br>schlossen.                                                                                                    | Überprüfen Sie das Über-<br>tragungskabel auf Kurz-<br>schluss. Beseitigen Sie<br>den Kurzschluss.                                     |
|                                                                                            | $L$ . RUN $\circ$<br><b>SD</b><br><b>RD</b><br>L.ERR                                             | L.RUN $\circ$<br><b>SD</b><br><b>RD</b><br>$L.ERR \triangleleft$               | $L$ . RUN $\circ$<br>SD<br><b>RD</b><br>$L.ERR \leftarrow$                     | Das Übertragungskabel ist nicht kor-<br>rekt angeschlossen.                                                                                                    | Prüfen Sie den Anschluss<br>des Übertragungskabels<br>an den Klemmenblock.<br>Korrigieren Sie falsche<br>Verbindungen.                 |

**Tab. 9-3:** Fehleranzeige durch die LEDs und Gegenmaßnahmen

Zustände der LEDs:

- ●: LED EIN
- O: LED AUS
- : entweder EIN, AUS oder flackert
- $\Diamond$ : flackert

### **9.1.3 Kommunikationsunterbrechung während des Betriebs**

- Sind die Verbindungsleitungen an der Optionseinheit FR-E5NC korrekt angeschlossen? Überprüfen Sie alle Komponenten auf fehlerhafte Verbindungen, Kabeldefekte usw.
- Arbeitet das Programm einwandfrei und läuft die SPS-CPU zuverlässig?
- Wurde die Kommunikation z. B. aufgrund eines kurzzeitigen Netzausfalls unterbrochen?

| <b>LED-Anzeige</b>                                                                  |                                                                                  |                                                                                         |                                                                           |                                                                                                    |                                                                                                    |
|-------------------------------------------------------------------------------------|----------------------------------------------------------------------------------|-----------------------------------------------------------------------------------------|---------------------------------------------------------------------------|----------------------------------------------------------------------------------------------------|----------------------------------------------------------------------------------------------------|
| Master-                                                                             | <b>Dezentrale E/A-Einheit</b>                                                    |                                                                                         |                                                                           | <b>Beschreibung</b>                                                                                                    | Gegenmaßnahme                                                                                                    |
| <b>Station</b>                                                                      | <b>Station 1</b>                                                                 | <b>Station 2</b>                                                                        | <b>Station 3</b>                                                          |                                                                                                    |                                                                                                    |
| TIME $\bigcirc$<br>LINE <sup>O</sup><br>oder<br>TIME $\bullet$<br>LINE <sup>O</sup> | $L.RUN$ $\circ$<br>SD<br><b>RD</b><br>0<br>$L.ERR$ $\circ$                       | $L.RUN$ $\bullet$<br><b>SD</b><br>$\bullet$<br><b>RD</b><br>$L.ERR$ $\circ$             | $L.RUN$ $\circ$<br>SD<br><b>RD</b><br>$L.ERR$ $\circ$                     | Wenn die L.RUN-LED der Stationen 1<br>und 3 nicht leuchten, sind für die als<br>Stationen 1 und 3 angemeldeten<br>Frequenzumrichter dieselben<br>Stationsnummern vergeben worden.      | Nach richtiger Einstellung<br>der Stationsnummern ist<br>die Versorgungsspan-<br>nung erneut einzuschal-<br>ten.                                                              |
|                                                                                     | L.RUN $\bullet$<br><b>SD</b><br><b>RD</b><br>$\bullet$<br>$L.ERR$ $\circ$        | $L.RUN$ $\circ$<br>$\bigcirc$<br><b>SD</b><br><b>RD</b><br>$\bullet$<br>$L.ERR$ $\circ$ | L.RUN $\bullet$<br><b>SD</b><br><b>RD</b><br>$\bullet$<br>$L.ERR$ $\circ$ | Wenn die L.RUN- und die SD-LEDs der<br>Station 2 nicht leuchten, ist die Übertra-<br>gungsrate von Station 2 nicht richtig<br>eingestellt (Einstellbereich 0 bis 4).                   | Nach richtiger Einstellung<br>der Übertragungsrate ist<br>die Versorgungsspannung<br>erneut einzuschalten.                                                                    |
|                                                                                     | $L$ .RUN $\bullet$<br>SD<br>0<br><b>RD</b><br>0<br>$L.ERR$ $\circ$               | $L$ RUN $\bullet$<br><b>SD</b><br>$\bullet$<br><b>RD</b><br>$L.ERR$ $\circ$             | $L$ .RUN $\bullet$<br>SD<br><b>RD</b><br>L.ERR $\Diamond$                 | Wenn die L.ERR-LED der Station 3<br>flackert, wurde ein Codierschalter der<br>Station 3 im Betrieb verstellt.                                                                          | Stellen Sie den Codier-<br>schalter der Optionsein-<br>heit FR-E5NC auf die<br>richtige Position. Schalten<br>Sie anschließend die Ver-<br>sorgungsspannung er-<br>neut ein.  |
|                                                                                     | $L$ .RUN $\circ$<br>SD<br>$\bigcirc$<br><b>RD</b><br>$\bullet$<br><b>L.ERR ●</b> | $L.RUN$ $\bullet$<br><b>SD</b><br>●<br><b>RD</b><br>$\bullet$<br>$L.ERR$ $\circ$        | L.RUN $\bullet$<br>SD<br><b>RD</b><br>$L.ERR$ $\bigcirc$                  | Wenn die L.RUN- und die SD-LEDs<br>der Station 1 nicht leuchten und die<br>L.ERR-LED leuchtet, ist ein Codier-<br>schalter von Station 1 nicht richtig ein-<br>aestellt.               | Stellen Sie die Codier-<br>schalter für die Stations-<br>nummer auf $\leq 64$ und die<br>der Übertragungsrate auf<br>einen Wert von 0 bis 4.                                  |
|                                                                                     | $L.RUN$ $\bullet$<br><b>SD</b><br>●<br><b>RD</b><br>0<br>$L.ERR$ $\circ$         | $L$ RUN $\bullet$<br><b>SD</b><br>●<br><b>RD</b><br>●<br>L.ERR ●                        | $L$ .RUN $\bullet$<br><b>SD</b><br><b>RD</b><br>$L.ERR$ $\circ$           | Wenn die L.ERR-LED der Station 2<br>leuchtet, wird die Optionseinheit<br>FR-E5NC der Station 2 durch Störein-<br>flüsse beeinträchtigt. (Die L.RUN-LED<br>kann erlöschen.)             | Achten Sie auf eine ein-<br>wandfreie Erdung der<br>Frequenzumrichter und<br>der SPS.                                                                                         |
|                                                                                     | $L.RUN$ $\bullet$<br><b>SD</b><br><b>RD</b><br>$\bullet$<br>$L.ERR$ $\circ$      | L.RUN $\bullet$<br><b>SD</b><br><b>RD</b><br>$L.ERR$ $\bullet$                          | L.RUN $\bullet$<br><b>SD</b><br><b>RD</b><br>$L.ERR$ $\bullet$            | Wenn die L.ERR-LEDs der Stationen<br>ab Station 2 leuchten, wirken auf das<br>Übertragungskabel zwischen den Um-<br>richtern 2 und 3 Störeinflüsse. (Die<br>L.RUN-LED kann erlöschen.) | Schließen Sie die Kabel-<br>abschirmung an die<br>Klemme SLD an. Verle-<br>gen Sie das Übertra-<br>gungskabel nicht in der<br>Nähe von Leistungs-<br>kabeln ( $\geq$ 100 mm). |
|                                                                                     | L.RUN $\bullet$<br>SD<br>●<br><b>RD</b><br>$\bullet$<br>$L.ERR$ $\circ$          | $L.RUN$ $\bullet$<br><b>SD</b><br><b>RD</b><br>$L.ERR$ $\circ$                          | L.RUN $\bullet$<br><b>SD</b><br><b>RD</b><br>L.ERR $\bullet$              | Die Abschlusswiderstände sind nicht<br>angeschlossen. (Die L.RUN-LED kann<br>erlöschen.)                                                                                               | Prüfen Sie, ob die Ab-<br>schlusswiderstände an-<br>geschlossen sind.                                                                                                    |

**Tab. 9-4:** Kommunikations-Kontroll-LEDs

Zustände der LEDs:

- : LED EIN
- O: LED AUS
- : entweder EIN, AUS oder flackert
- : flackert

# <span id="page-66-0"></span>**A Anhang**

# **A.1 Technische Daten der Optionseinheit FR-E5NC**

![](_page_66_Picture_74.jpeg)

**Tab. A-1:** Technische Daten der Optionseinheit

# **Index**

## **A**

![](_page_68_Picture_249.jpeg)

## **B**

![](_page_68_Picture_250.jpeg)

![](_page_68_Picture_251.jpeg)

**D**

**C**

![](_page_68_Picture_252.jpeg)

![](_page_68_Picture_253.jpeg)

![](_page_68_Picture_254.jpeg)

![](_page_68_Picture_255.jpeg)

[Verdrahtung . . . . . . . . . . . . . . . . . . 3-2](#page-21-0)

![](_page_71_Picture_0.jpeg)

#### MITSUBISHI ELECTRIC **EUROPA** EUROPE B.V. German Branch Gothaer Straße 8 **D-40880 Ratingen**<br>Telefon: +49 (0) 21 02 / 486-0 Telefax: +49 (0) 21 02 / 4 86-11 20 E-Mail: megfamail@meg.mee.com MITSUBISHI ELECTRIC **FRANKRFICH** EUROPE B.V. French Branch 25, Boulevard des Bouvets **F-92741 Nanterre Cedex**<br>Telefon: +33 1 55 68 55 68 Telefax: +33 1 55 68 56 85 E-Mail: factory.automation@fra.mee.com MITSUBISHI ELECTRIC . TALIEN EUROPE B.V Italian Branch Via Paracelso 12 **I-20041 Agrate Brianza (MI)** Telefon: +39 039 / 60 53 1 Telefax: +39 039 / 60 53 312 E-Mail: factory.automation@it.mee.com MITSUBISHI FI FCTRIC **SPANIEN** EUROPE B.V. Spanish Branch Carretera de Rubí 76-80 **E-08190 Sant Cugat del Vallés<br>Telefon: +34 9 3 / 565 3131** Telefax: +34 9 3 / 589 2948 E-Mail: industrial@sp.mee.com MITSUBISHI ELECTRIC **UK** EUROPE B.V. UK Branch Travellers Lane **GB-Hatfield Herts. AL10 8 XB** Telefon: +44 (0) 1707 / 27 61 00 Telefax: +44 (0) 1707 / 27 86 95 MITSUBISHI ELECTRIC CORPORATION Office Tower "Z" 14 F 8-12,1 chome, Harumi Chuo-Ku **Tokyo 104-6212** Telefon: +81 3 / 622 160 60 Telefax: +81 3 / 622 160 75 MITSUBISHI ELECTRIC **USA** AUTOMATION 500 Corporate Woods Parkway **Vernon Hills, IL 60061** Telefon: +1 847 / 478 21 00 Telefax: +1 847 / 478 22 83

**HEADQUARTERS**

#### **VERTRIEBSBÜROS DEUTSCHLAND**

MITSUBISHI ELECTRIC EUROPE B.V. DGZ-Ring Nr. 7 **D-13086 Berlin** Telefon: 030 / 471 05 32 Telefax: 030 / 471 54 71 MITSUBISHI ELECTRIC EUROPE B.V. Revierstraße 5 **D-44379 Dortmund** Telefon: 0231 / 96 70 41 0 Telefax: 0231 / 96 70 41 41 MITSUBISHI ELECTRIC EUROPE B.V. Brunnenweg 7 **D-64331 Weiterstadt** Telefon: 06150 / 13 99 0 Telefax: 06150 / 13 99 99 MITSUBISHI ELECTRIC EUROPE B.V. Kurze Straße 40

**D-70794 Filderstadt** Telefon: 0711 / 77 05 98 0 Telefax: 0711 / 77 05 98 79

MITSUBISHI ELECTRIC EUROPE B.V. Am Söldnermoos 8 **D-85399 Hallbergmoos** Telefon: 0811 / 99 87 40 Telefax: 0811 / 99 87 410

**EUROPÄISCHE VERTRETUNGEN** Getronics b.v. **BFI GIFN** Control Systems Pontbeeklaan 43 **B-1731 Asse-Zellik** Telefon: +32 (0) 2 / 4 67 17 51 Telefax: +32 (0) 2 / 4 67 17 45 E-Mail: infoautomation@getronics.com TELECON CO. LGARIEN 4, A. Ljapchev Blvd. **BG-1756 Sofia** Telefon: +359 92 / 97 44 05 8 Telefax: +359 92 / 97 44 06 1 E-Mail: louis poulsen bANEMARK industri & automation Geminivej 32 **DK-2670 Greve** Telefon: +45 (0) 43 / 95 95 95 Telefax: +45 (0) 43 / 95 95 91 E-Mail: lpia@lpmail.com UTU Elektrotehnika AS Pärnu mnt.160i **EE-10621 Tallinn** Telefon: +372 6 / 51 72 80 Telefax: +372 6 / 51 72 88 E-Mail: utu@utu.ee UTU POWEL OY **FINNI AND** Box 236 **FIN-28101 Pori** Telefon: +358 (0) 2 / 550 800 Telefax: +358 (0) 2 / 550 8841 E-Mail: tehoelektroniikka@urhotuominen.fi UTECO A.B.E.E. **GRIFCHENI AND** 5, Mavrogenous Str. **GR-18542 Piraeus** Telefon: +30 (0) 1 / 42 10 050 Telefax: +30 (0) 1 / 42 12 033 E-Mail: uteco@uteco.gr MITSUBISHI ELECTRIC **IRLAND** EUROPE B.V. – Irish Branch Westgate Business Park Ballymount **IRL-Dublin 24** Telefon: +353 (0) 1 / 419 88 00 Telefax: +353 (0) 1 / 419 88 90 E-Mail: sales.info@meir.mee.com INEA CR d.o.o.<br>Drvinje 63<br>**HR-10000 Zagreb<br>Telefon: +385 (0)1 / 3667140<br>Telefax: +385 (0)1 / 3667140 KROATIFN** E-Mail: — SIA POWEL **LETTLAND** Lienes iela 28 **LV-1009 Riga** Telefon: +371 784 / 2280 Telefax: +371 784 / 2281 E-Mail: utu@utu.lv UAB UTU POWEL TAUEN Savanoriu Pr. 187 **LT-2053 Vilnius** Telefon: +370 (0) 52323-101 Telefax: +370 (0) 52322-980 E-Mail: powel@utu.lt Intehsis Srl Cuza-Voda 36/1-81 **MOI DAWIFN MD-2061 Chisinau** Telefon: +373 (0) 2 / 562 263 Telefax: +373 (0) 2 / 562 263 E-Mail: intehsis@mdl.net

#### Getronics b.v. **NIFDFRI ANDF** Control Systems Donauweg 2 B **NL-1043 AJ Amsterdam** Telefon: +31 (0) 20 / 587 6700 Telefax: +31 (0) 20 / 587 6839 E-Mail: info.gia@getronics.com Beijer Electronics AS Teglverksveien 1 **N-3002 Drammen** Telefon: +47 (0) 32 / 24 30 00 Telefax: +47 (0) 32 / 84 85 77 E-Mail: info@elc.beijer.no GEVA  Wiener Straße 89 **A-2500 Baden** Telefon: +43 (0) 2252 / 85 55 20 Telefax: +43 (0) 2252 / 488 60 E-Mail: office@geva.at MPL Technology Sp. z o.o. ul. Sliczna 36 **PL-31-444 Kraków** Telefon: +48 (0) 12 / 632 28 85 Telefax: +48 (0) 12 / 632 47 82 E-Mail: krakow@mpl.pl Sirius Trading & Services srl RUMÄNIEN Bd. Lacul Tei nr. 1 B **RO-72301 Bucuresti 2** Telefon: +40 (0) 21 / 201 7147 Telefax: +40 (0) 21 / 201 7148 E-Mail: sirius\_t\_s@fx.ro Beijer Electronics AB  Box 426 **S-20124 Malmö** Telefon: +46 (0) 40 / 35 86 00 Telefax: +46 (0) 40 / 35 86 02 E-Mail: info@beijer.de ECONOTEC AG  **SCHWEIZ** Postfach 282 **CH-8309 Nürensdorf** Telefon: +41 (0) 1 / 838 48 11 Telefax: +41 (0) 1 / 838 48 12 E-Mail: info@econotec.ch ACP Autocomp a.s. Chalupkova 7 **SK-81109 Bratislava** Telefon: +421 (0) 7 592 22 54 Telefax: +421 (0) 7 592 22 48 E-Mail: info@acp-autocomp.sk INEA d.o.o. **SLOWENIEN** Stegne 11 **SI-1000 Ljubljana** Telefon: +386 (0) 1 513 8100 Telefax: +386 (0) 1 513 8170 E-Mail: inea@inea.si AutoCont  Control Systems s.r.o. Nemocnicni 12 **TSCHECHIEN CZ-70200 Ostrava 2** Telefon: +420 59 / 6152 111 Telefax: +420 59 / 6152 562 E-Mail: consys@autocont.cz GTS Darülaceze Cad. No. 43A KAT: 2 **TÜRKEI TR-80270 Okmeydani-Istanbul**<br>Telefon: +90 (0) 212 / 320 1640<br>Telefax: +90 (0) 212 / 320 1649 E-Mail: gts@turk.net E-Mail: tehnikon@belsonet.net

**EUROPÄISCHE VERTRETUNGEN**

#### **EUROPÄISCHE VERTRETUNGEN**

**JV-CSC Automation** KRAINE 15, M. Raskovoyi St., Floor 10, Office 1010 **U-02002 Kiev** Telefon: +380 (0) 44 / 238 83 16 Telefax: +380 (0) 44 / 238 83 17 E-Mail: csc-a@csc-a.kiev.ua

Meltrade Automatika Kft. -**UNGARN** 55, Harmat St. **HU-1105 Budapest** Telefon: +36 (0) 1 / 2605 602 Telefax: +36 (0) 1 / 2605 602

E-Mail: office@meltrade.hu TEHNIKON Oktjabrskaya 16/5, Ap 704 **BY-220030 Minsk** Telefon: +375 (0) 17 / 2275704 Telefax: +375 (0) 17 / 2276669 SSRUSSLAND

#### **VERTRETUNG EURASIEN**

CONSYS -Promyshlennaya St. 42 **RU-198099 St Petersburg RUSSLAND** Telefon: +7 812 / 325 36 53 Telefax: +7 812 / 325 36 53 E-Mail: consys@consys.spb.ru **ELEKTROSTYLE RUSSLAND** 

Ul Garschina 11 **RU-140070 Moscowskaja Oblast** Telefon: +7 095 / 261 3808 Telefax: +7 095 / 261 3808 E-Mail: — ICOS<br>Ryazanskij Prospekt, 8A, Office 100<br>**RU-109428 Moscow**<br>Telefax: +7 095 / 232 0327<br>Telefax: +7 095 / 232 0327 **RUSSLAND** E-Mail: mail@icos.ru

STC Drive Technique RU<br>Poslannikov per., 9, str.1 **RUSSI AND RU-107005 Moscow** Telefon: +7 095 / 786 21 00 Telefax: +7 095 / 786 21 01 E-Mail: info@privod.ru

## **VERTRETUNG MITTLERER OSTEN**

SHERF Motion Techn. LTD **ISRAFI** Rehov Hamerkava 19 **IL-58851 Holon** Telefon: +972 (0) 3 / 559 54 62 Telefax: +972 (0) 3 / 556 01 82 E-Mail: —

#### **VERTRETUNG AFRIKA**

### CBI Ltd Private Bag 2016 **ZA-1600 Isando**

Telefon: +27 (0) 11 / 928 2000 Telefax: +27 (0) 11 / 392 2354 E-Mail: cbi@cbi.co.za

## **MITSUBISHI ELECTRIC** INDUSTRIAL AUTOMATION

D-40880 Ratingen Hotline: 01805 000-7650 megfa-mail@meg.mee.com www.mitsubishi-automation.com

Gothaer Strasse 8 Telefon: 02102 486-0 Fax: 02102 486-7170 www.mitsubishi-automation.de<br>| D-40880 Ratingen | Hotline: 01805 000-7650 megfa-mail@meg.mee.com www.mitsubishi-automation.com